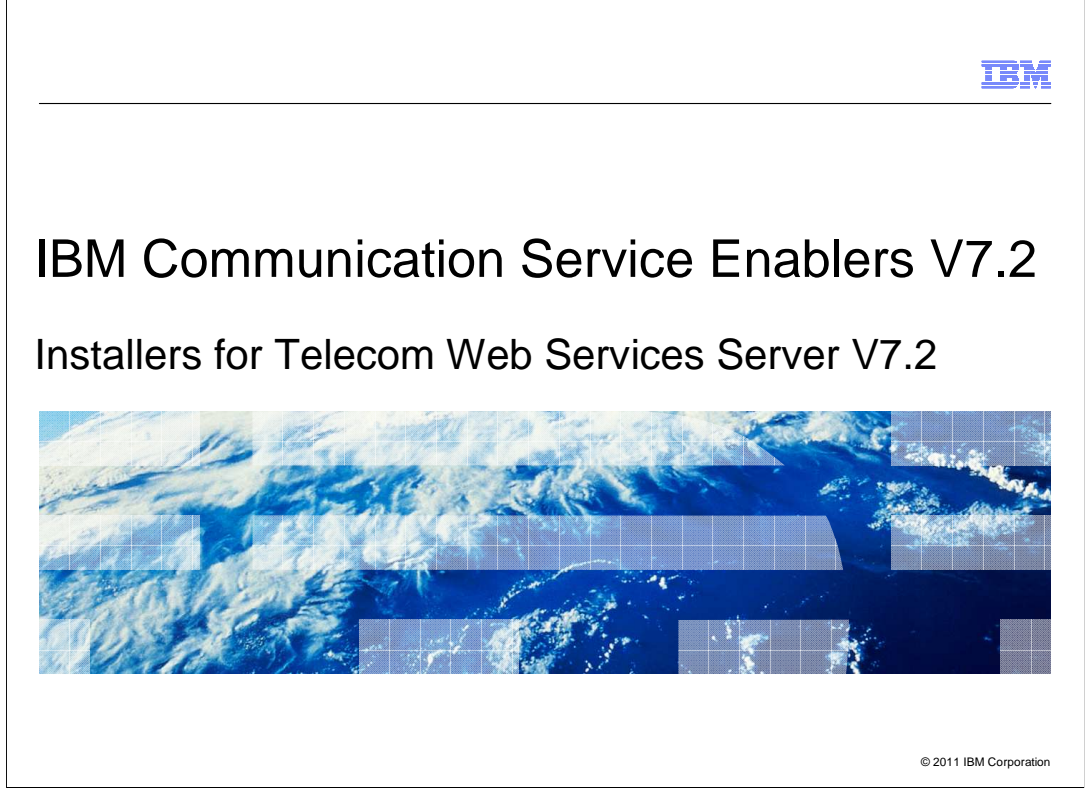

 This presentation deals with IBM Installation Manager support for the installation of Telecom Web Services Server (TWSS) version 7.2.

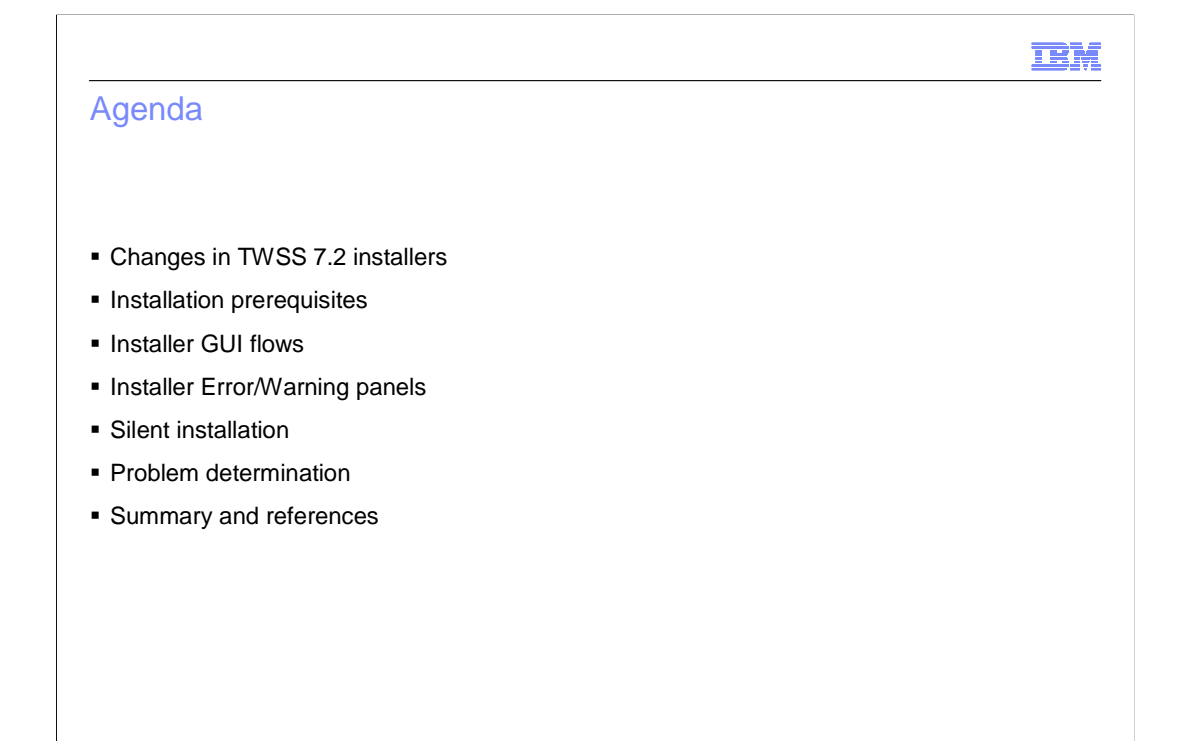

© 2011 IBM Corporation

The agenda includes:

- Changes in the TWSS 7.2 installer
- Prerequisites required to install the product
- Installation GUI flows the installation flow, the modification, and uninstallation
- Different error and warning panels that you might encounter while installing
- How to run the silent installation, and the sample response file to be used
- Problem determination
- Summary

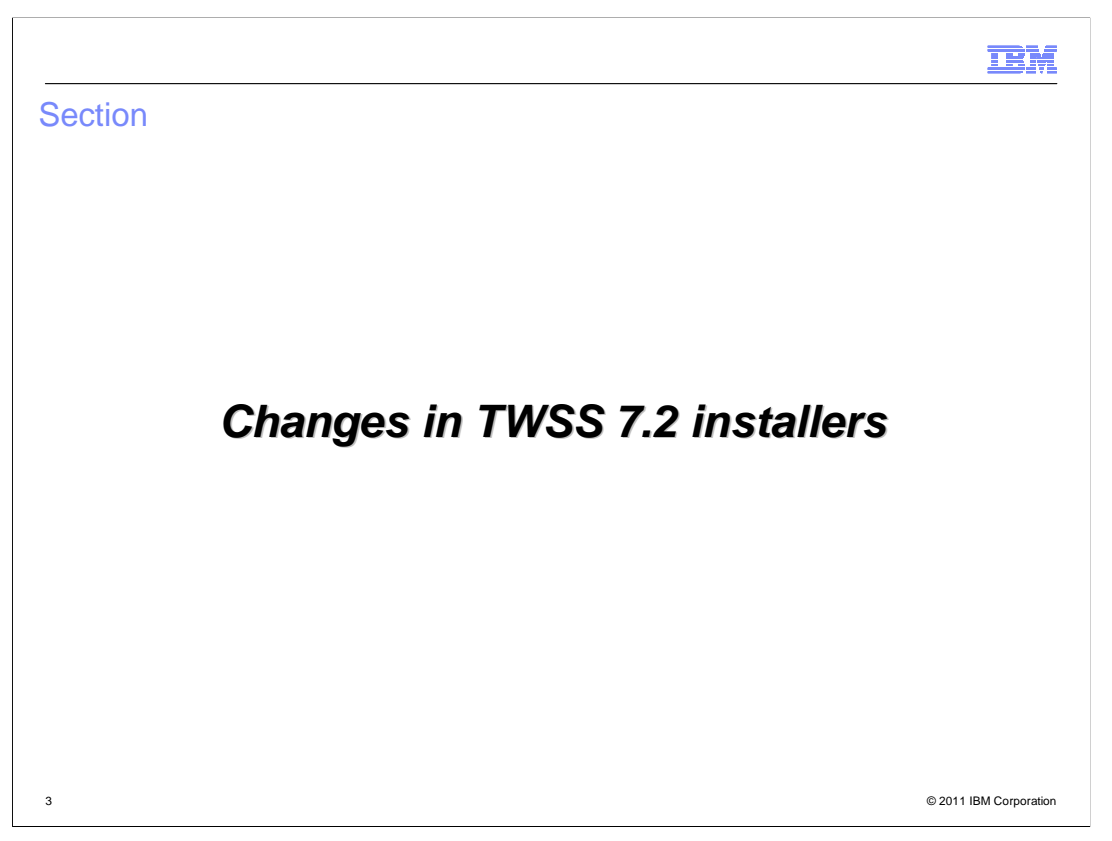

The next few slides give an introduction to the changes in the TWSS 7.2 installers.

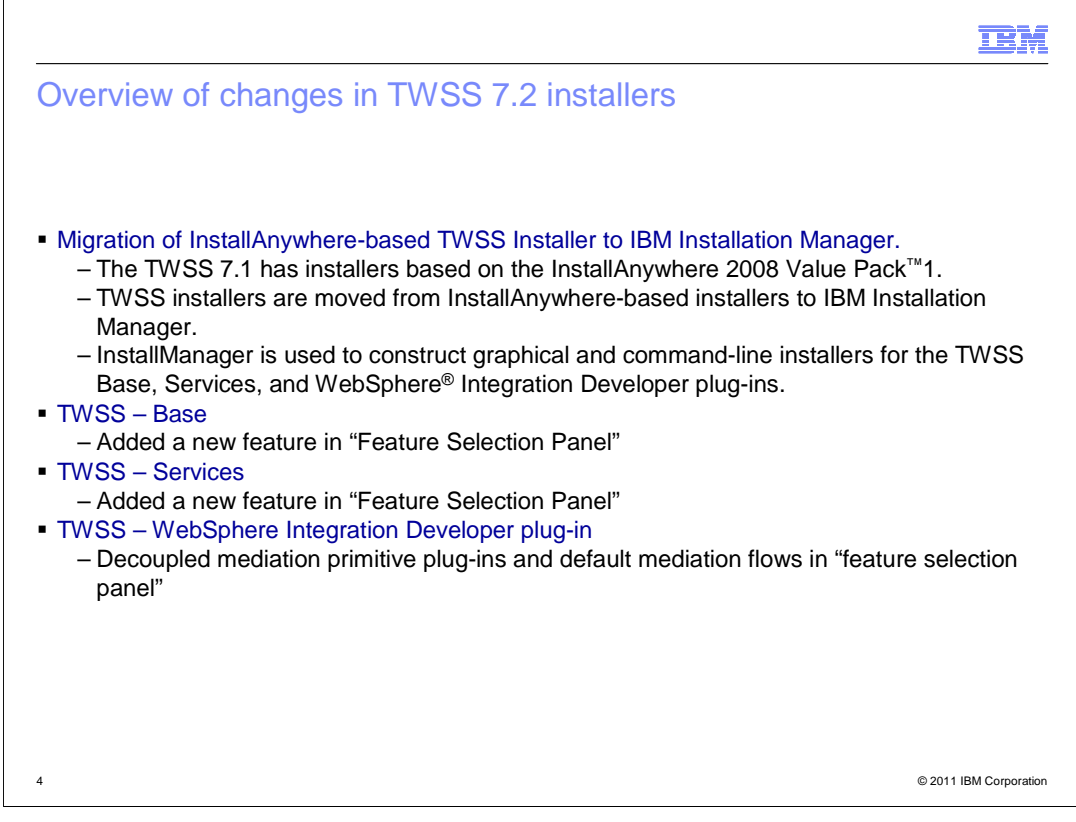

 The TWSS installer has changed from the InstallAnywhere-based installer to IBM Installation Manager.

TWSS 7.1 had installers based on the InstallAnywhere 2008 Value Pack1.

TWSS 7.2 can be installed using IBM Installation Manager.

 Installation Manager is used to construct graphical and command-line installers for the three installers of TWSS - TWSS Base, Services and WID (WebSphere Integration Developer) plug-ins.

IBM Installation Manger is a tool to install and maintain your software package.

 Each wizard guides you through the steps to install, modify, update, rollback, or uninstall your IBM product.

 As part of TWSS 7.2 changes, a new feature has been added in TWSS Base and Services; and in the WID plug-in (when compared to TWSS 7.1), a feature has been de-coupled into two independent features.

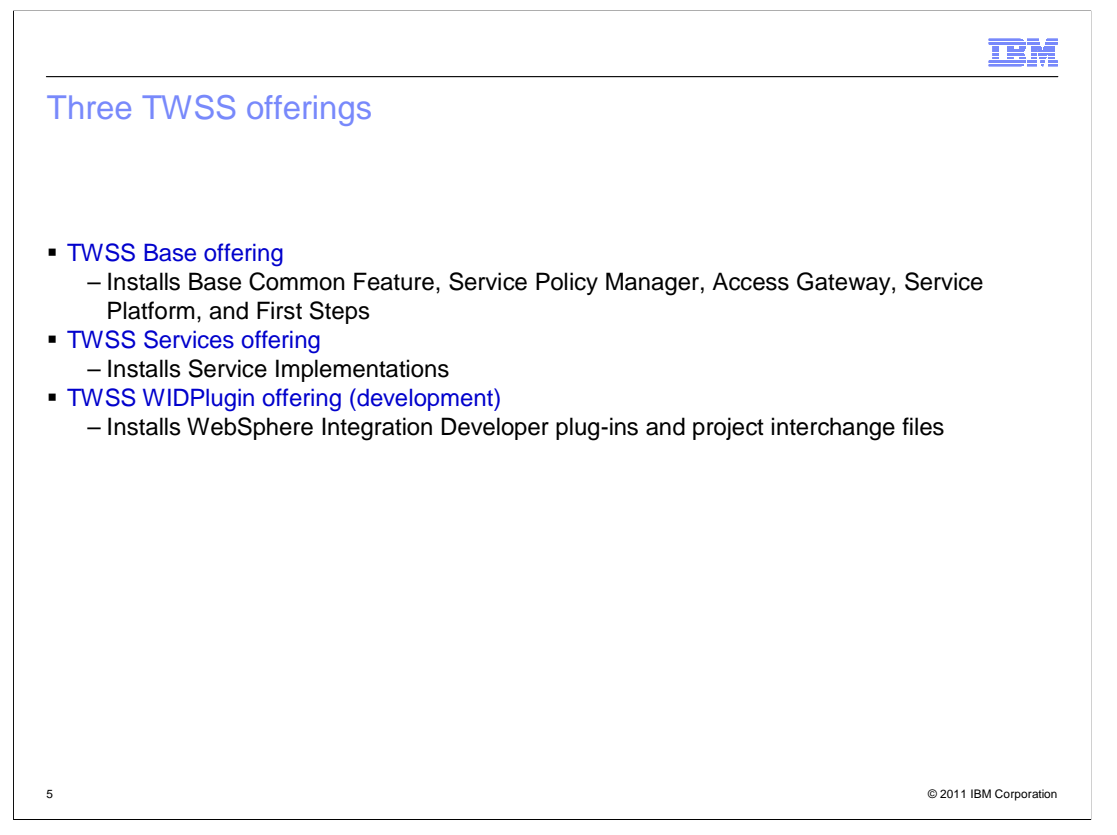

 The installers are referred to as offerings because it is consumed by IBM Installation Manager, which installs the product.

The architecture and the design of TWSS 7.1 has been retained.

There are three offerings:

 - TWSS Base Offering - installs base features like - Base Common Feature, Service Policy Manager, Access Gateway, Service Platform, and First Steps

 - TWSS Services Offering - has a list of all the service implementations that TWSS has to provide out of the box; the Service Implementation has been de-coupled in this offering

 - TWSS WIDPlugin Offering - is used for development purposes; it is typically used by the developer to import the project interchanges and make changes to the Access Gateway flows

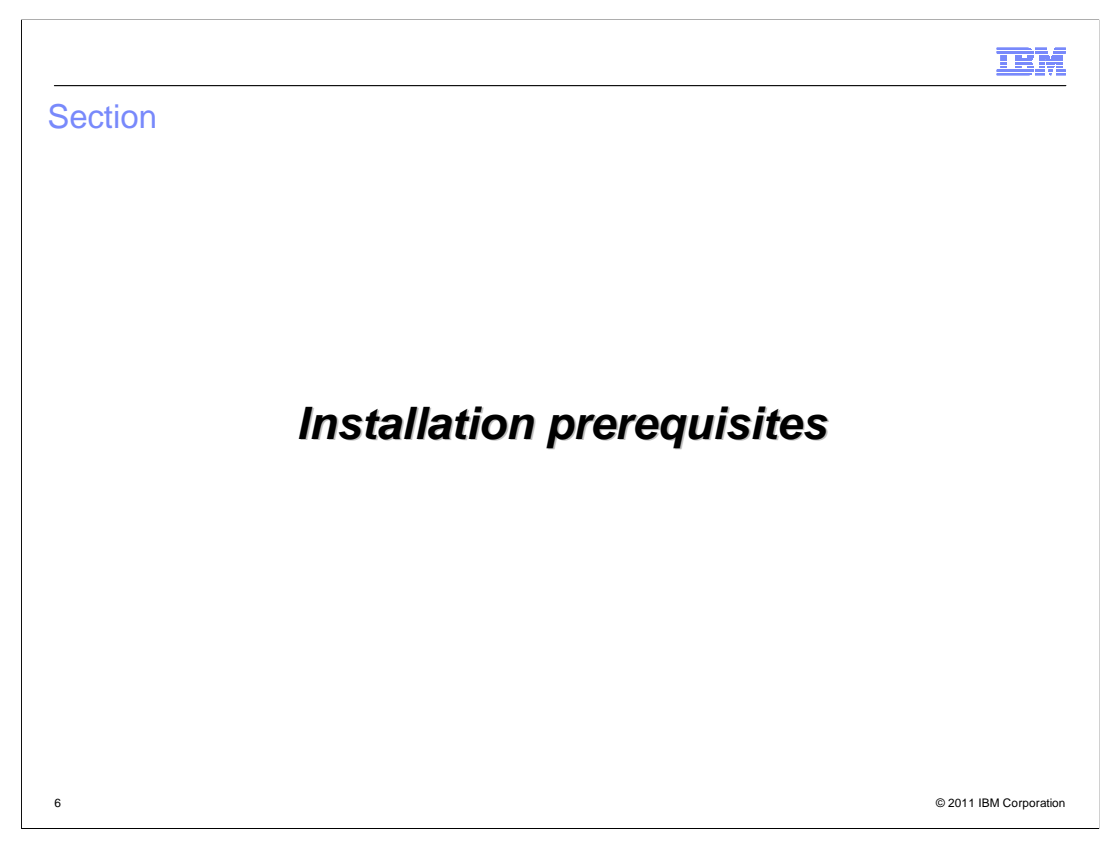

The next slide discusses the prerequisites required for the installation.

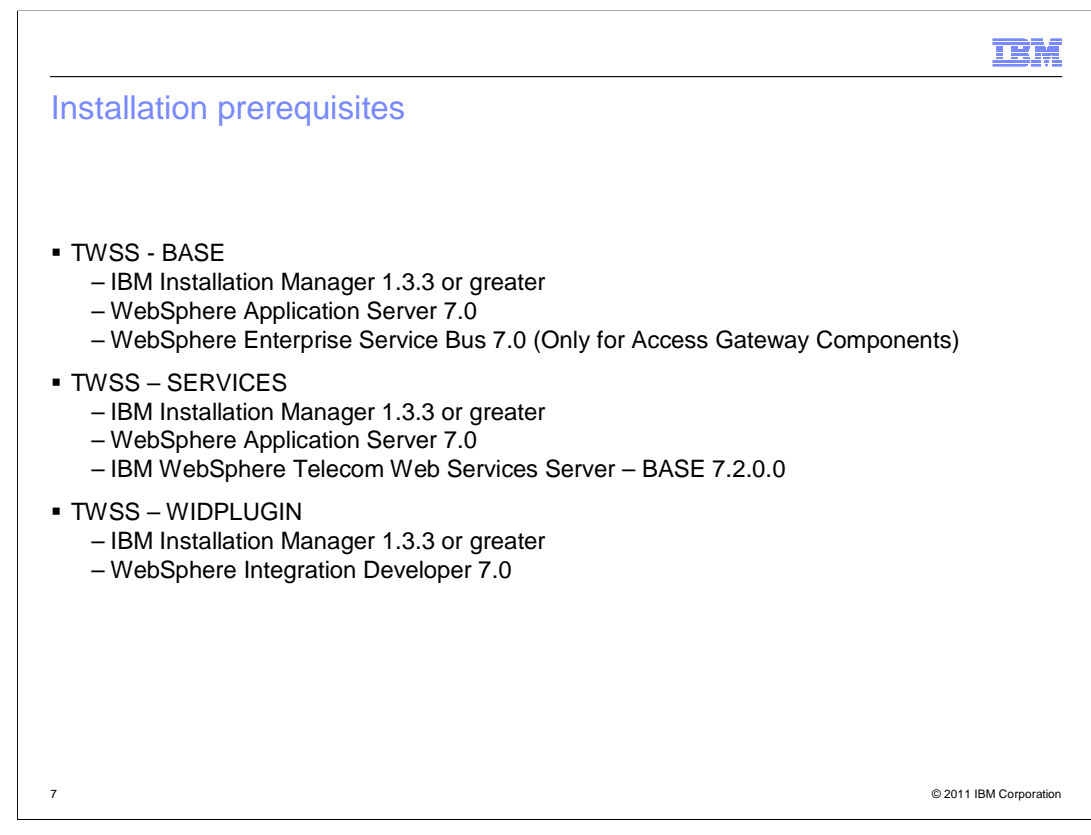

The prerequisite software required for these offerings are listed here.

For TWSS - BASE offering:

- IBM Installation Manager 1.3.3 or greater
- WebSphere Application Server 7.0

 - WebSphere Enterprise Service Bus 7.0 (required only for the Access Gateway Component)

TWSS - Services requires:

- IBM Installation Manager 1.3.3 or greater

- WebSphere Application Server 7.0

 - It has an internal dependency on the Service Platform component of TWSS - Base. So IBM WebSphere Telecom Web Services Server – BASE 7.2. has to be installed before you can install the TWSS - Services.

TWSS - WIDPLUGIN requires:

- IBM Installation Manager 1.3.3 or greater
- WebSphere Integration Developer 7.0

 TWSS Base and Services are an extension offering to WAS (WebSphere Application Server), whereas TWSS WIDPLUGIN is an extension offering to WebSphere Integration Developer

TWSS\_7\_2\_IM\_INSTALLERS.ppt

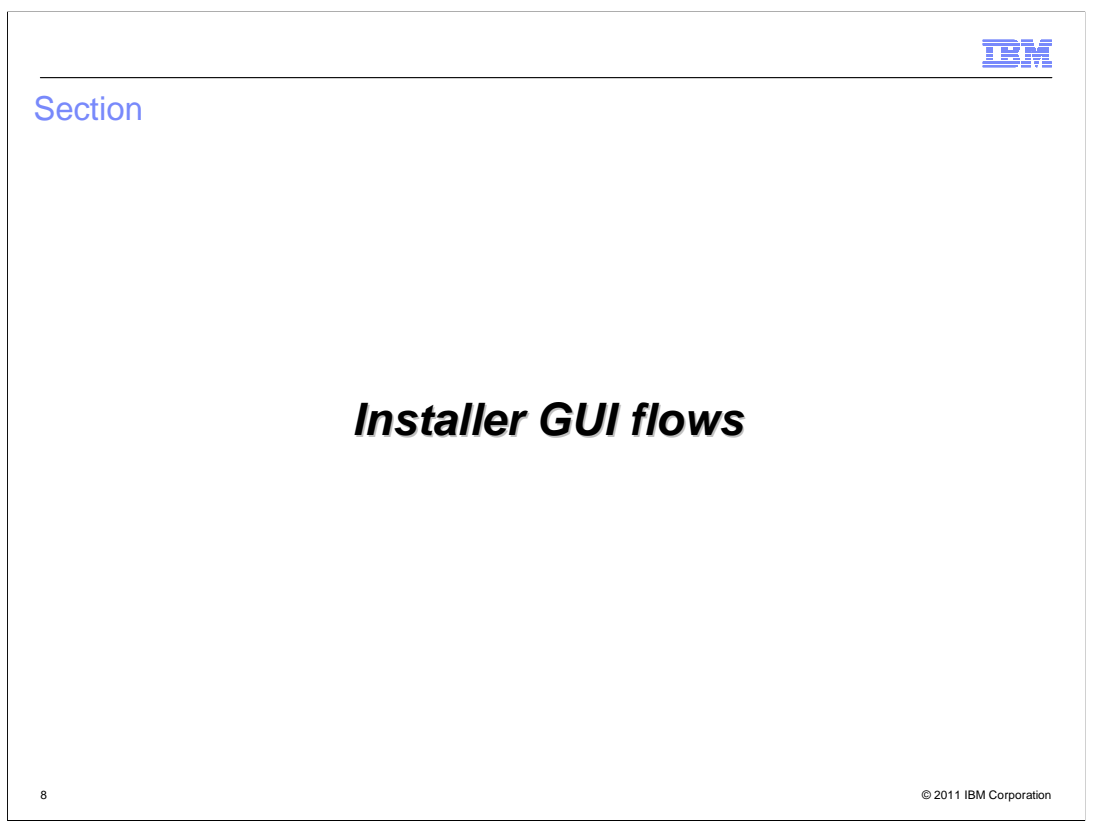

 The next few slides take you through the graphical user interface (GUI) flows for the installation.

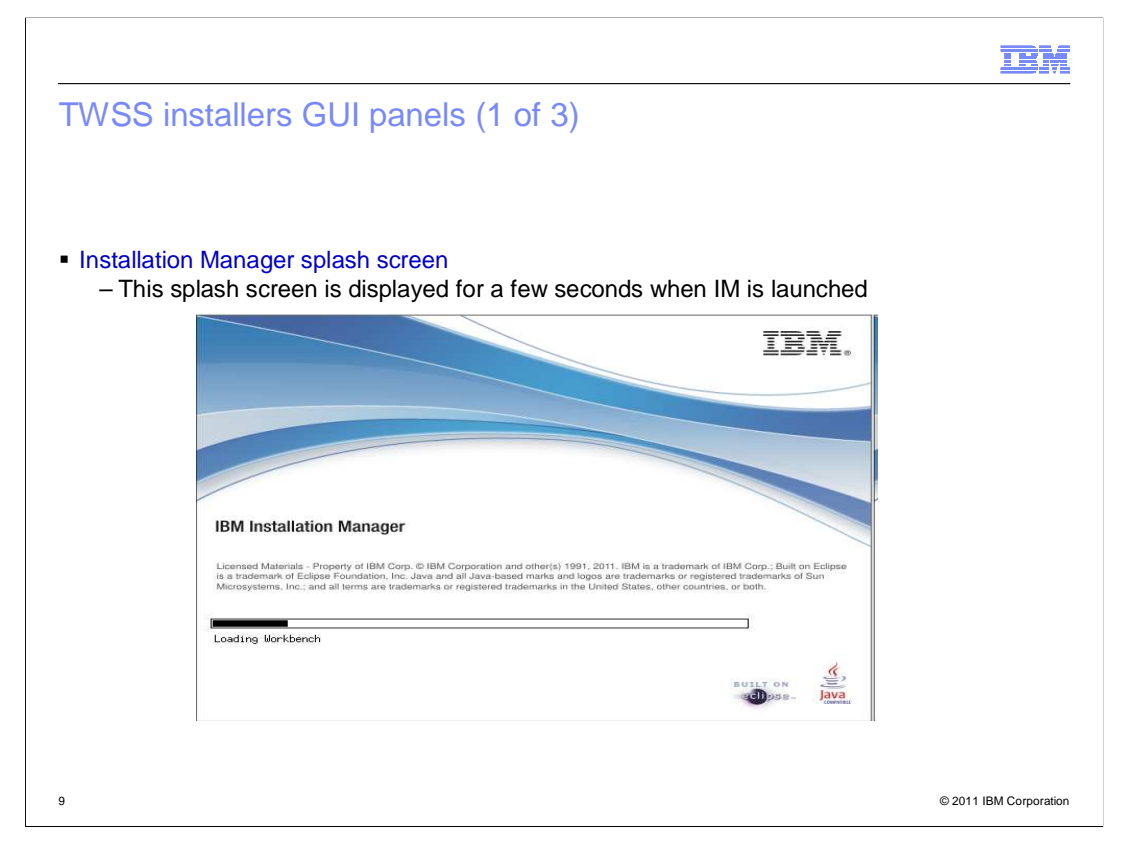

 This splash screen is displayed for a few seconds once you launch the IBM Installation Manager.

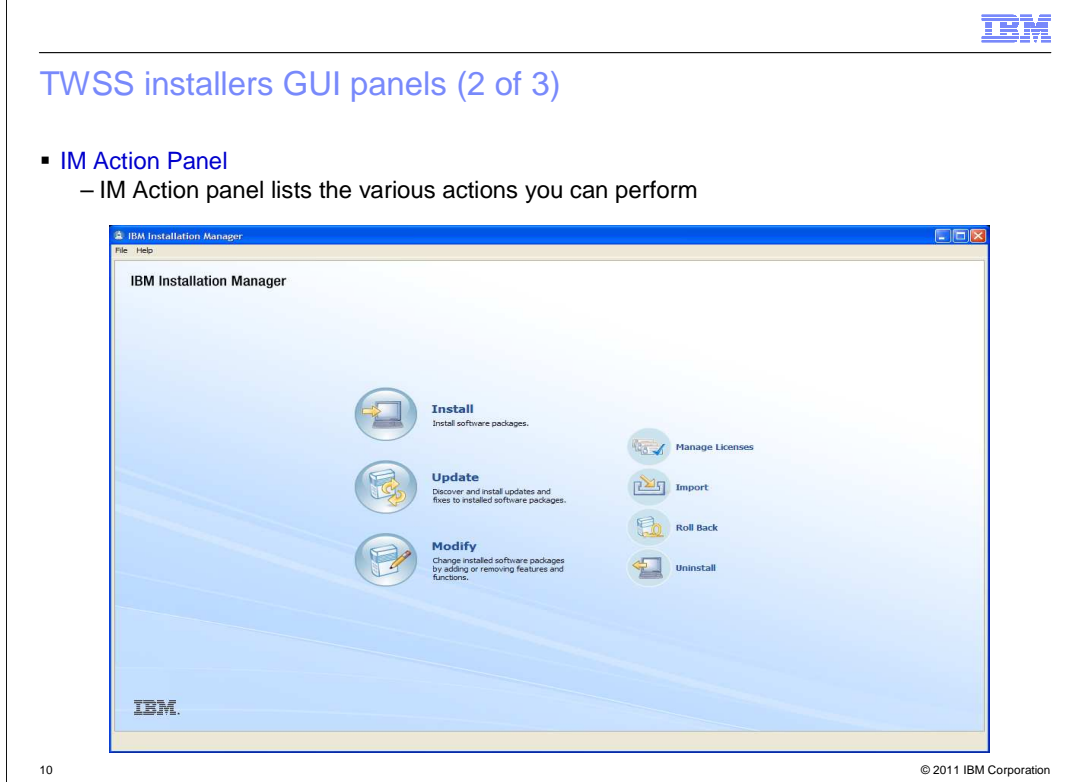

 The IBM Installation Manager Action panel lists the various actions you can perform Install, Update, Modify, Import, Roll Back, and Uninstall.

 Install helps to install an offering, Update helps to update a fix pack or an iFix, and Modify helps to modify the installed offering.

 Import – For now, WebSphere Application Server 7.0 does not have an installer based on IBM Installation Manager. Since this product is an extension offering to WebSphere Application Server, those who install WAS through InstallShield and InstallAnywhere need to import the WebSphere Application Server repository into the IBM Installation Manager Pack. Only then can it be managed by the Installation Manager.

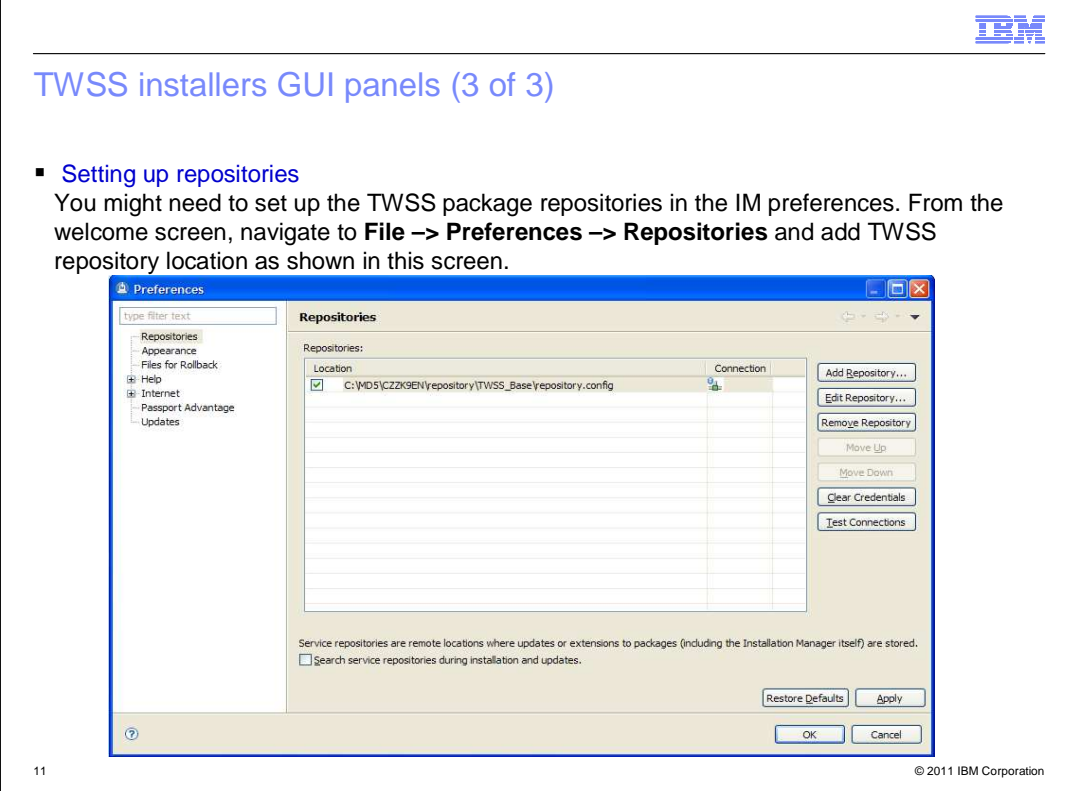

To set up a repository in the Installation Manager preferences:

From the welcome screen, navigate to File –> Preferences –> Repositories.

 To add TWSS repository location, click Add Repository and select the TWSS offering repository.config file. This indicates the offering you are installing.

With this, you are pointing the preferences and repository to the required offering.

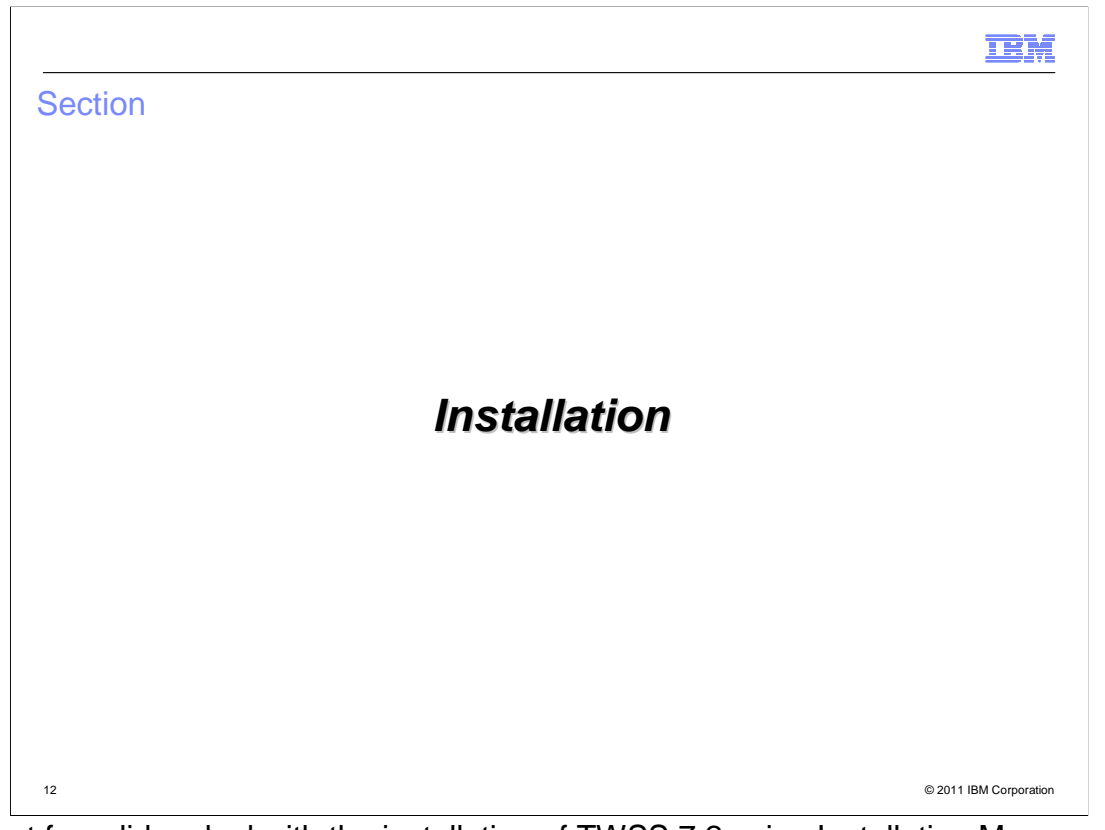

The next few slides deal with the installation of TWSS 7.2 using Installation Manager.

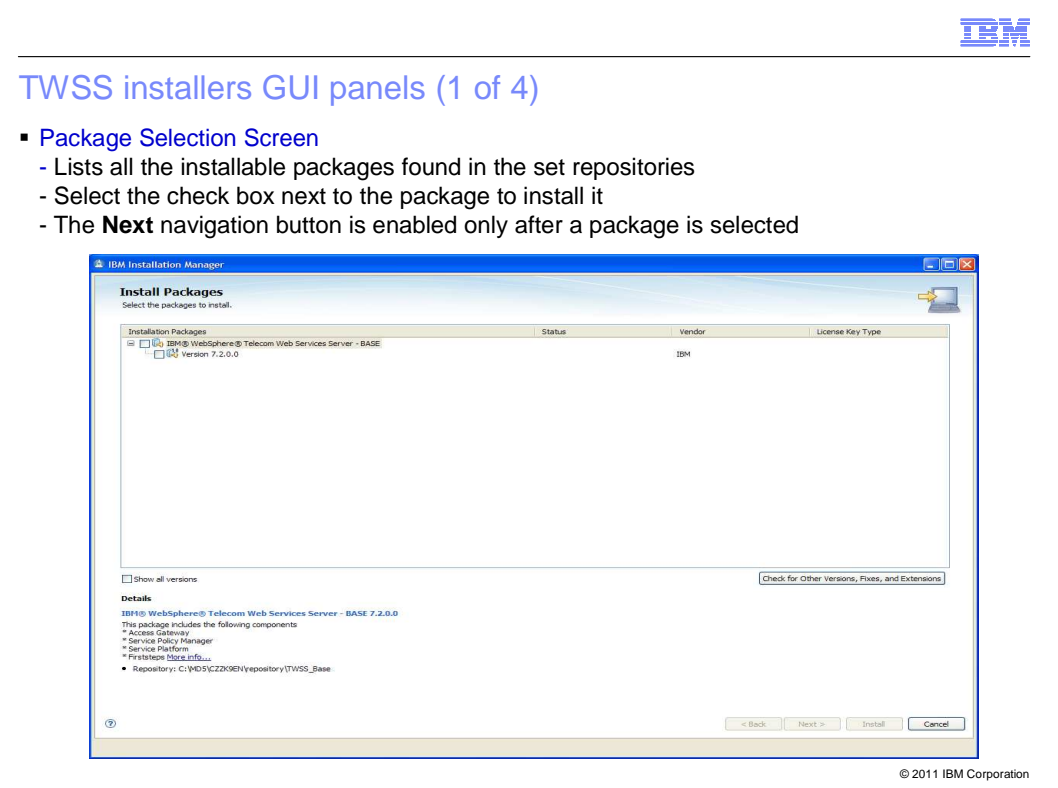

 After you have set up your repository to the proper path, click Install in the Action panel screen. This screen is then displayed.

 The Package Selection screen lists all the installable packages found in the repositories you have set. You have to select the check box next to the required package to install it.

 In this example for TWSS Base, it is listed as "IBM Telecom Web Service Server Base" with the version.

The bottom of the screen has a brief description of the offering.

After selecting the package, click Next to go to the License panel screen.

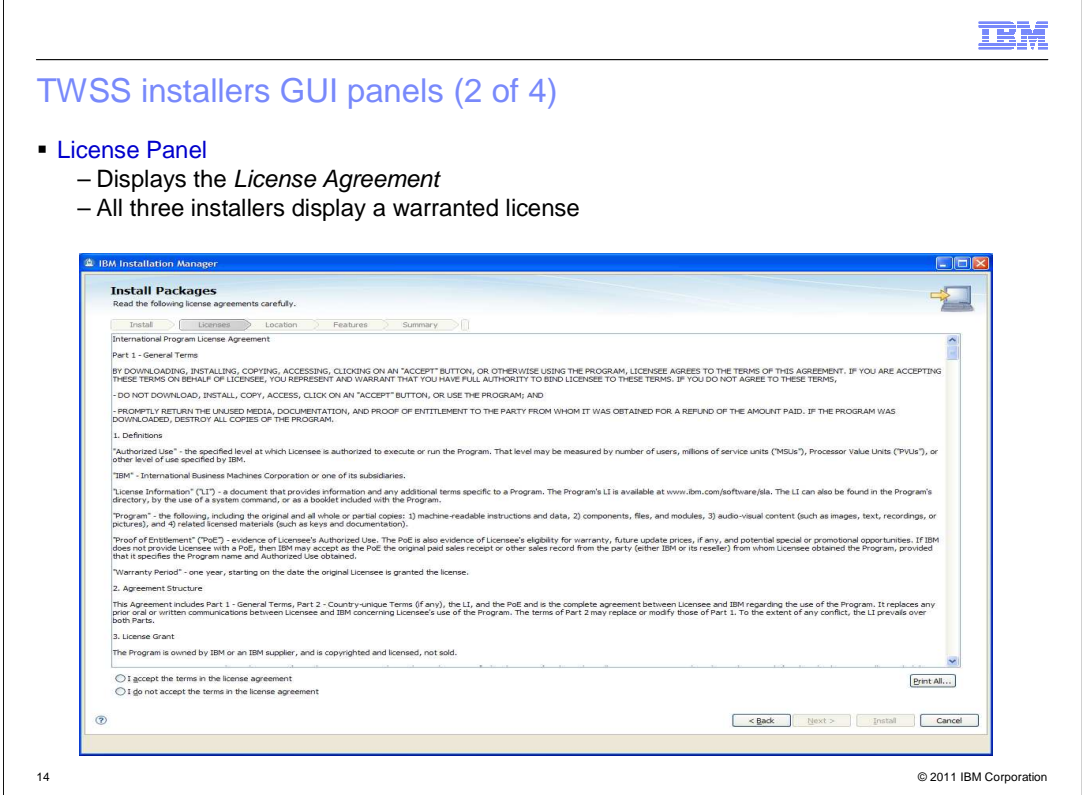

The License Agreement is displayed here. If you choose to reject the license agreement, an error message is displayed and you cannot proceed with the installation.

Once you accept the license agreement, click Next to proceed.

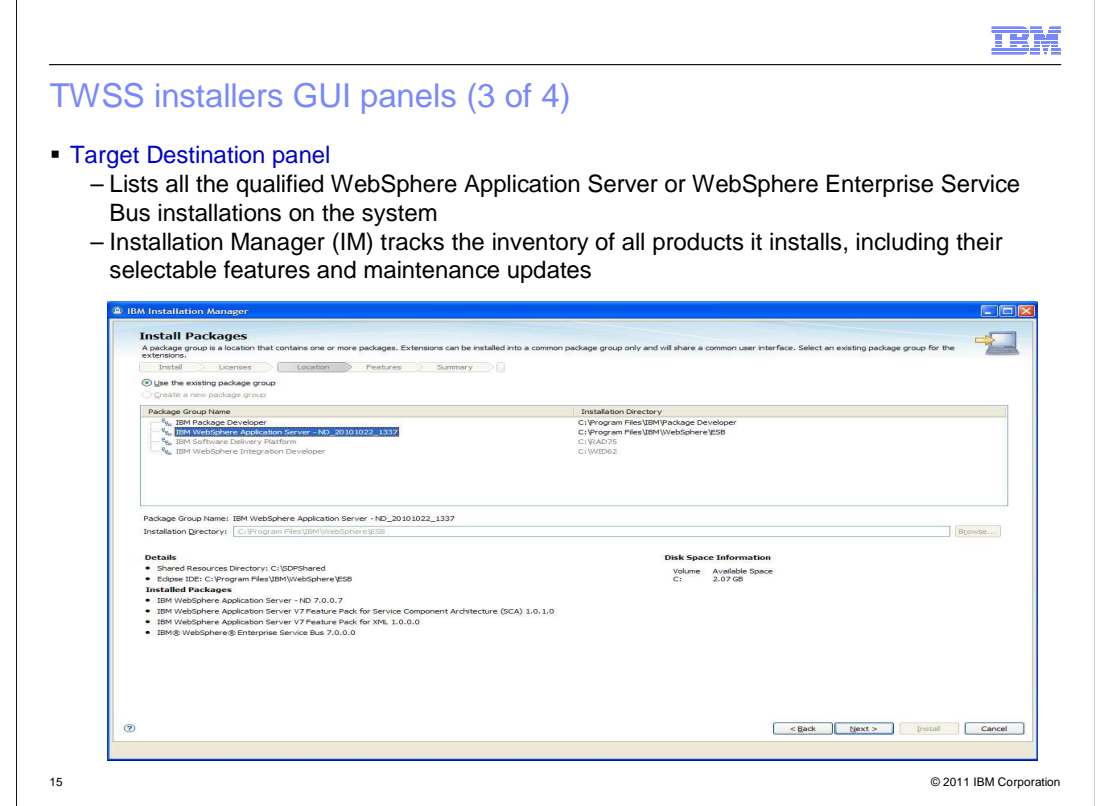

 TWSS Base and Services automatically scan for the Installation Manager inventory and you get a list of all the possible WebSphere Application Server (WAS) instances on which you can install the product.

 This means that WebSphere Application Server is already maintained in the Installation Manager repository and you can select the required instance of WebSphere Application Server.

Then, click Next.

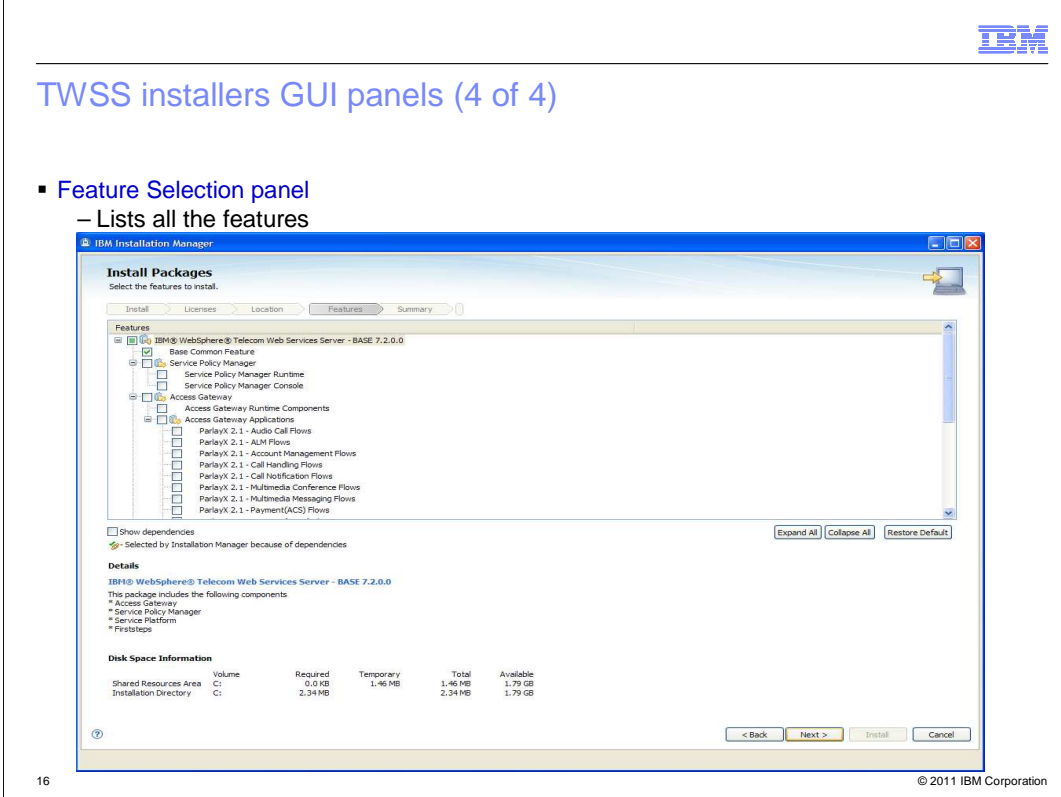

Feature Selection panel lists the complete set of features that belong to the offering. Select the required features.

The details are available in the next few slides.

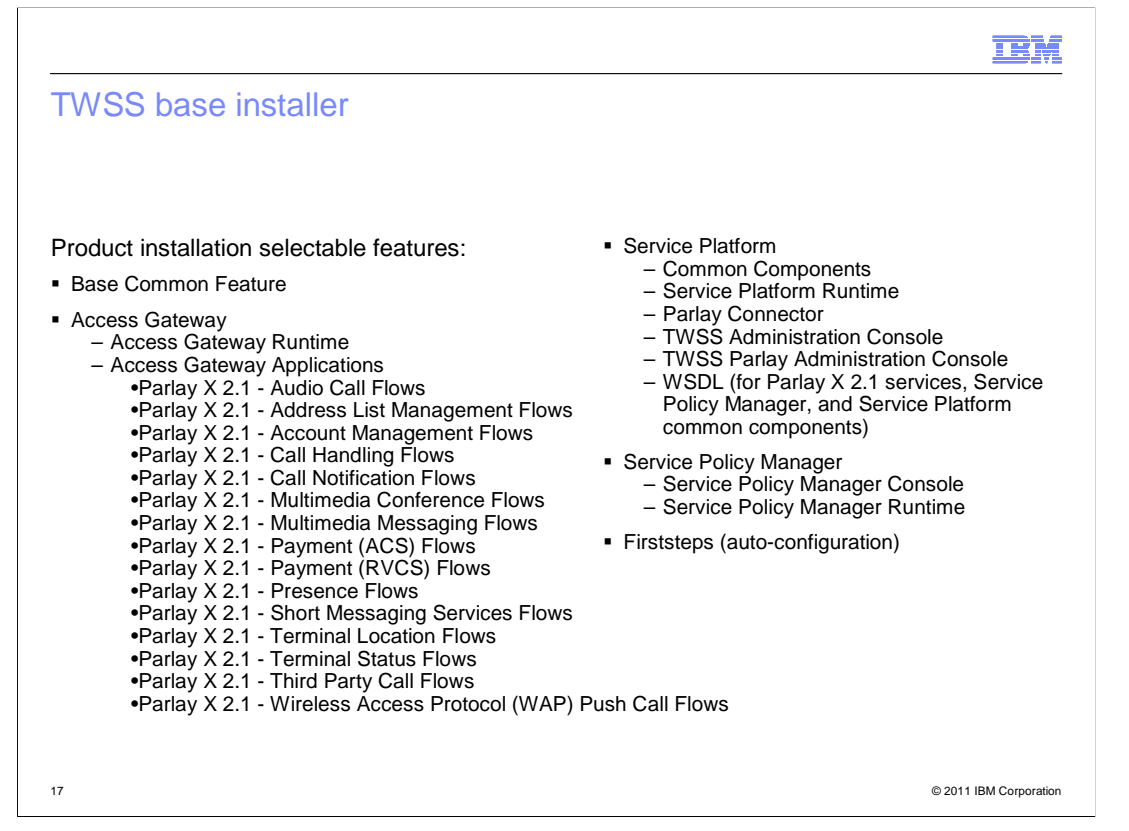

TWSS Base Installer offers these features:

 - Base Common Feature - This is a new feature added in TWSS 7.2. The common features that are required by all other components have been grouped as Base Common Feature. It is a required feature that is selected by default.

- Access Gateway offers

-- Access Gateway Runtime component

 -- Different Access Gateway applications - that list all the flows you can deploy on the WebSphere Enterprise Service Bus

- Service Platform offers

 administration console, Service Platform Runtime, Parlay Connector, and WSDL (Web Services Description Language) files the client can use

- Service Policy Manager offers

Service Policy Manager Console and Runtime

- The final component is First Steps – it is used to automatically configure your product.

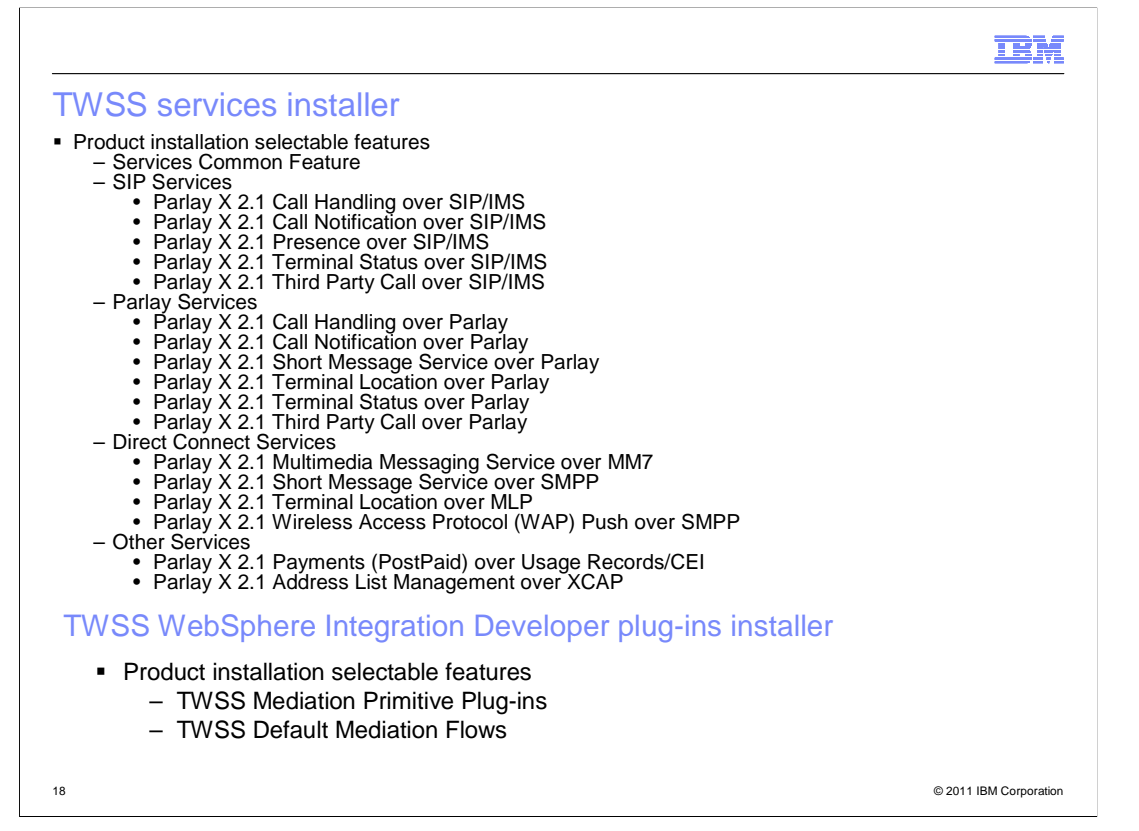

TWSS Services Installer features include different service implementations:

- Services Common Feature
- SIP Services
- Parlay Services
- Direct Connect Services
- Other Services

 TWSS WID Plug-ins Installer in TWSS 7.2 includes a previous feature that is de-coupled into:

- TWSS Mediation Primitive Plug-ins which contains only the plug-ins
- TWSS Default Mediation Flows

These can be imported into the WebSphere Integration Developer (WID) and customized.

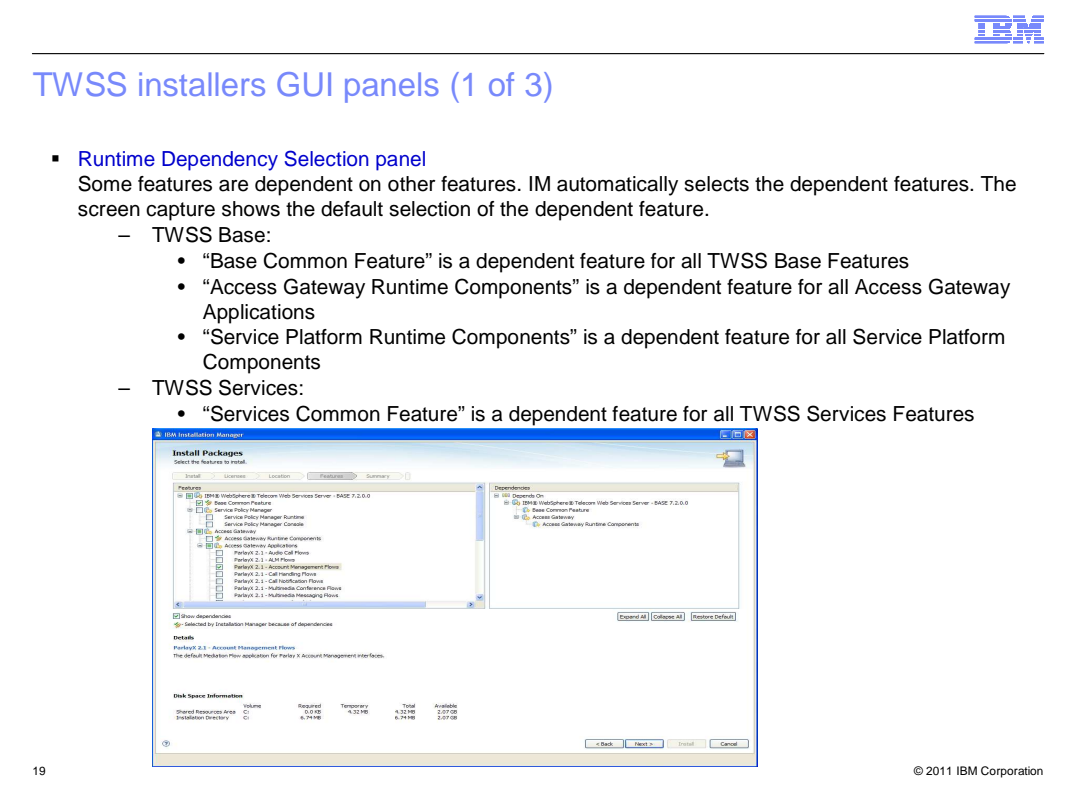

An intelligent dependency selection can be made in the Installation Manager.

 For example, if you have selected an Access Gateway flow, but have not selected Access Gateway Runtime, there is an internal dependency selection that selects the Access Gateway Runtime component by default.

This slide depicts the dependency features for TWSS Base and Services.

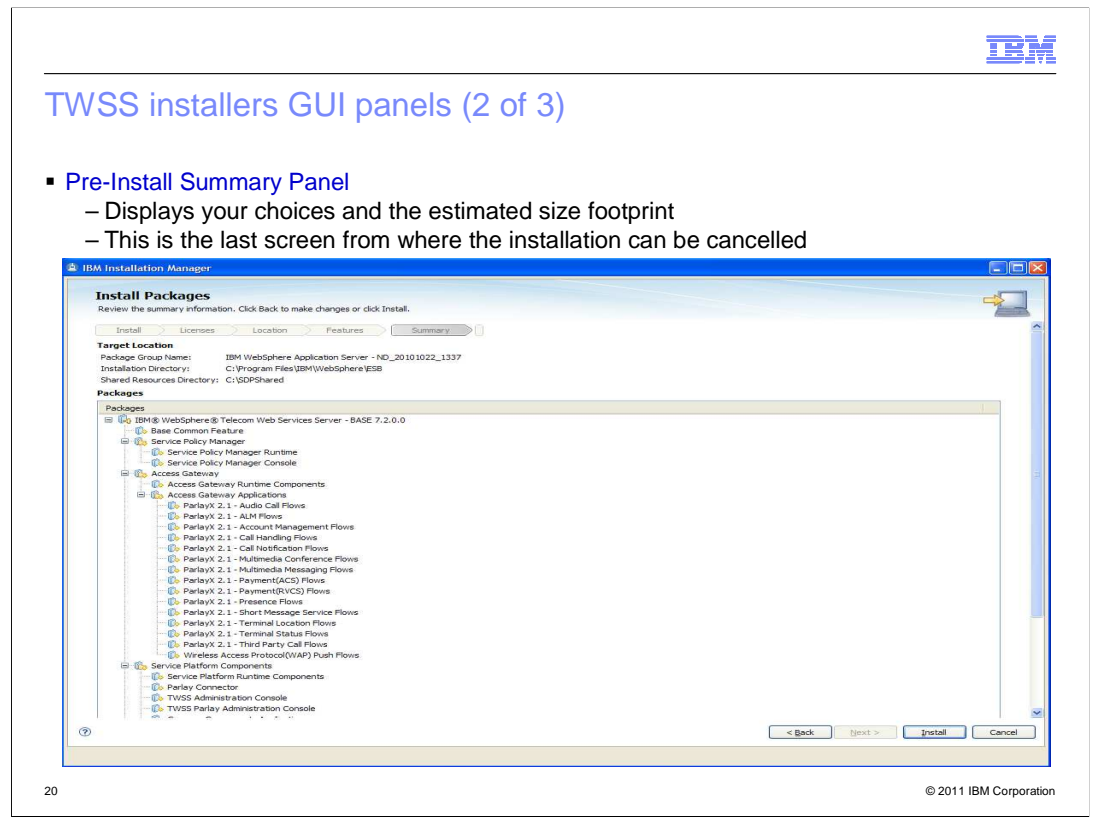

The pre-install summary panel is displayed after the required features are selected.

 Click Install to proceed; click Back to edit the features in the earlier panels; or click Cancel to exit the installation.

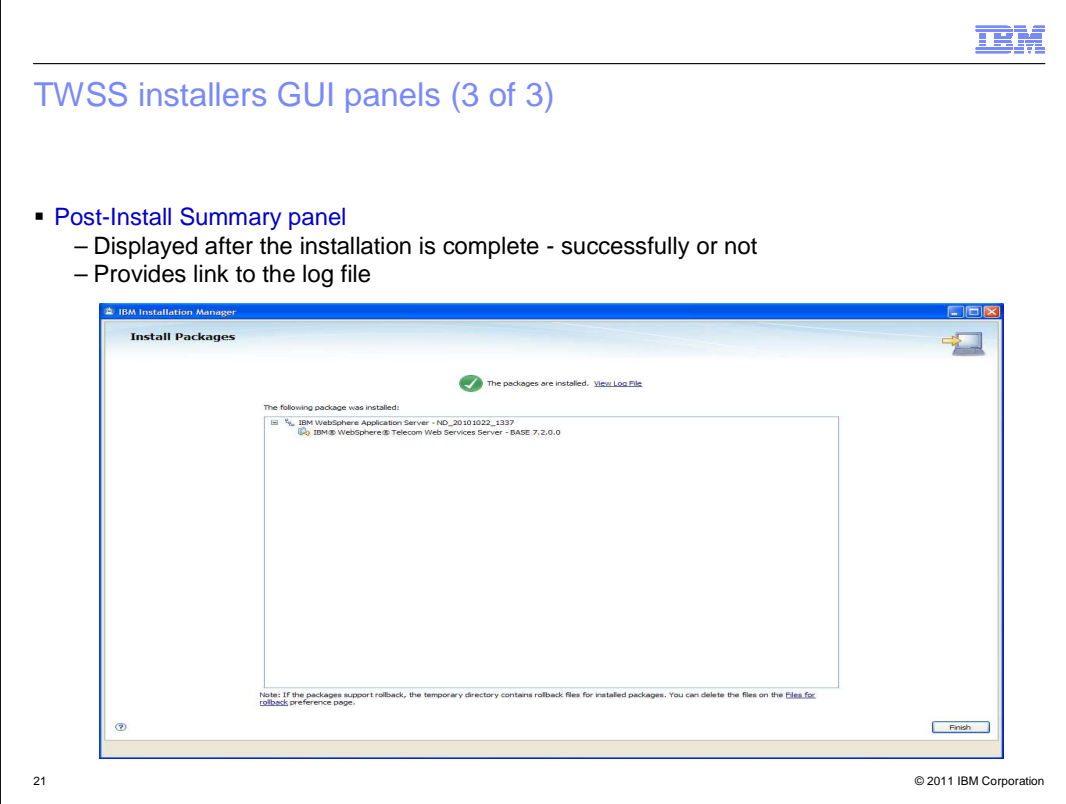

 After the product installation is complete, the post-install summary panel is displayed. A success message is displayed if the installation is successful.

 The View Log File link is a graphical user interface log file to view the history of the installation. This log file is also stored in the file mentioned in the troubleshooting section.

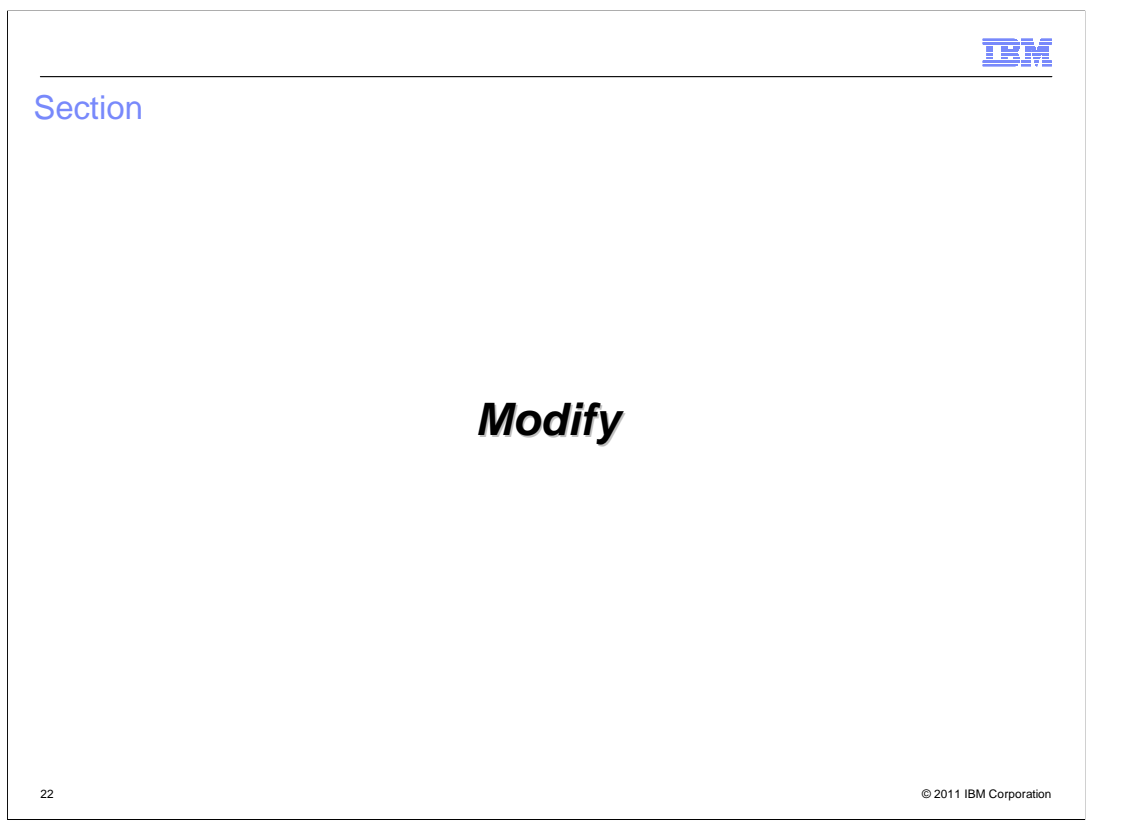

The next few slides deal with the modification of the TWSS 7.2 offerings already installed.

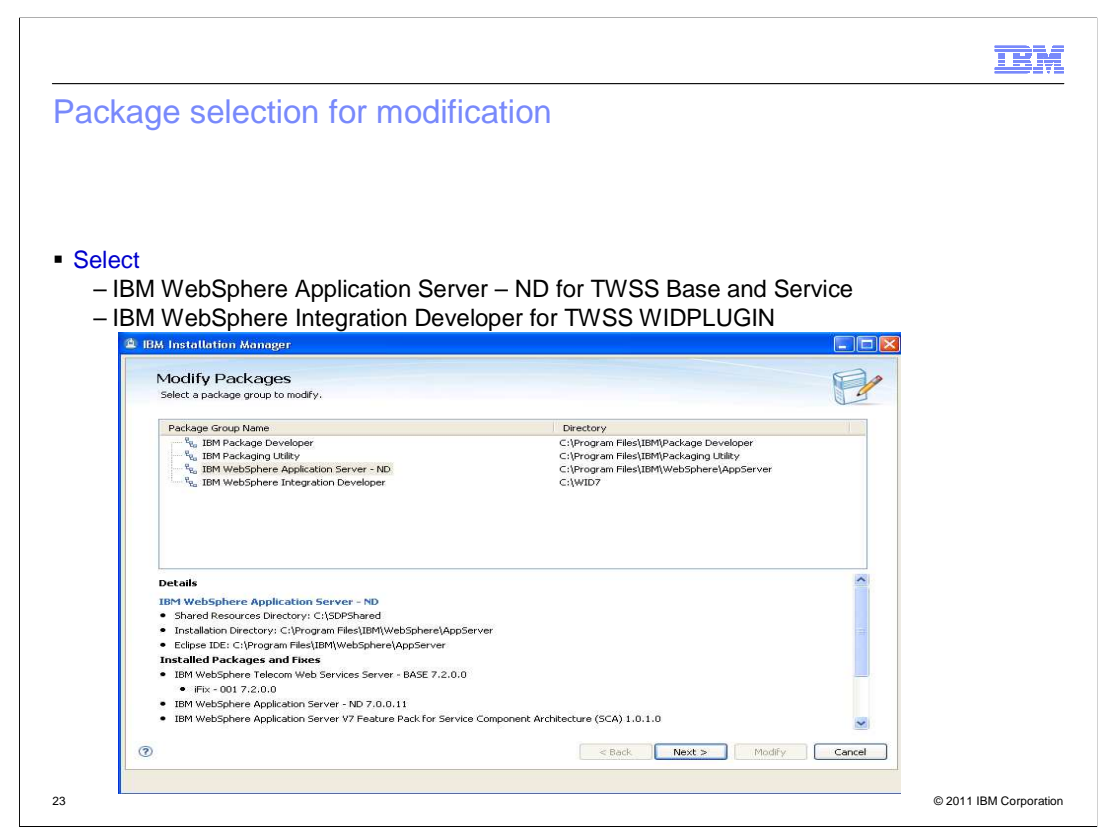

 TWSS offerings are an extension offering for WebSphere Application Server or WebSphere Integration Developer.

In the Modify action panel, select either one and click **Next**.

 If you are modifying TWSS Base or Services, select **IBM WebSphere Application Server ND**.

 If you are modifying TWSS WID plug-in, you should select **IBM WebSphere Integration Developer**.

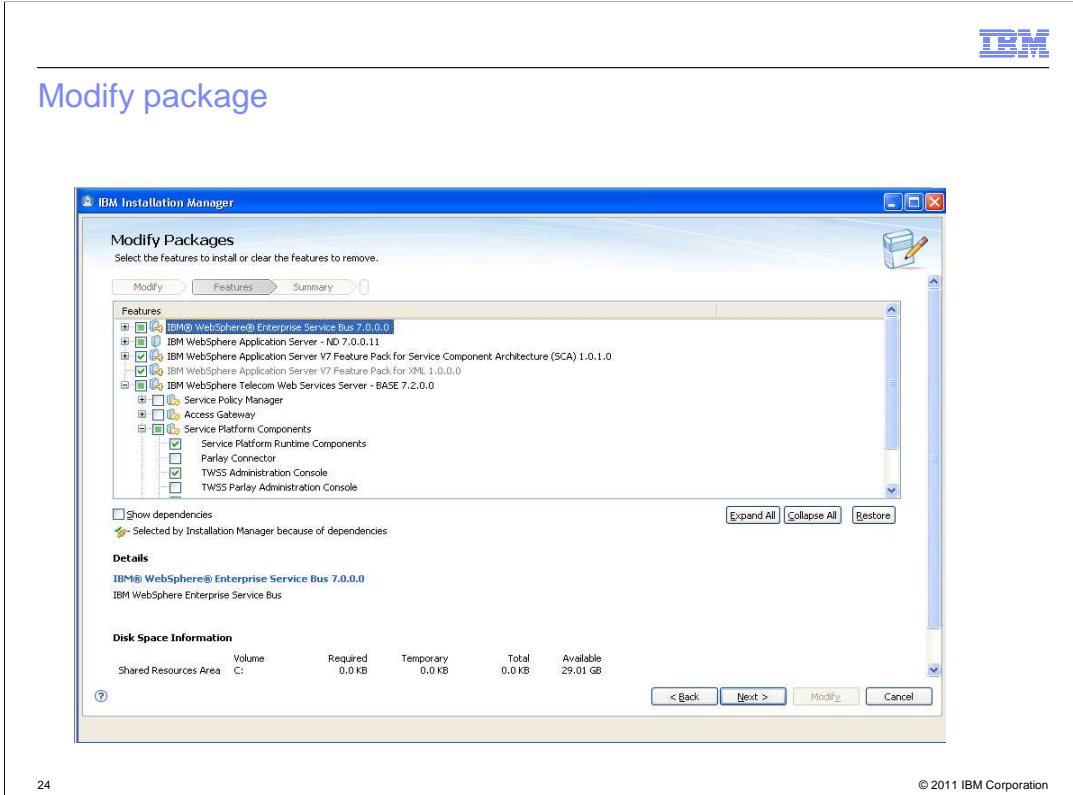

 $\overline{\phantom{a}}$ This screen lists the TWSS components and features.

Add or remove the required features and click **Next**.

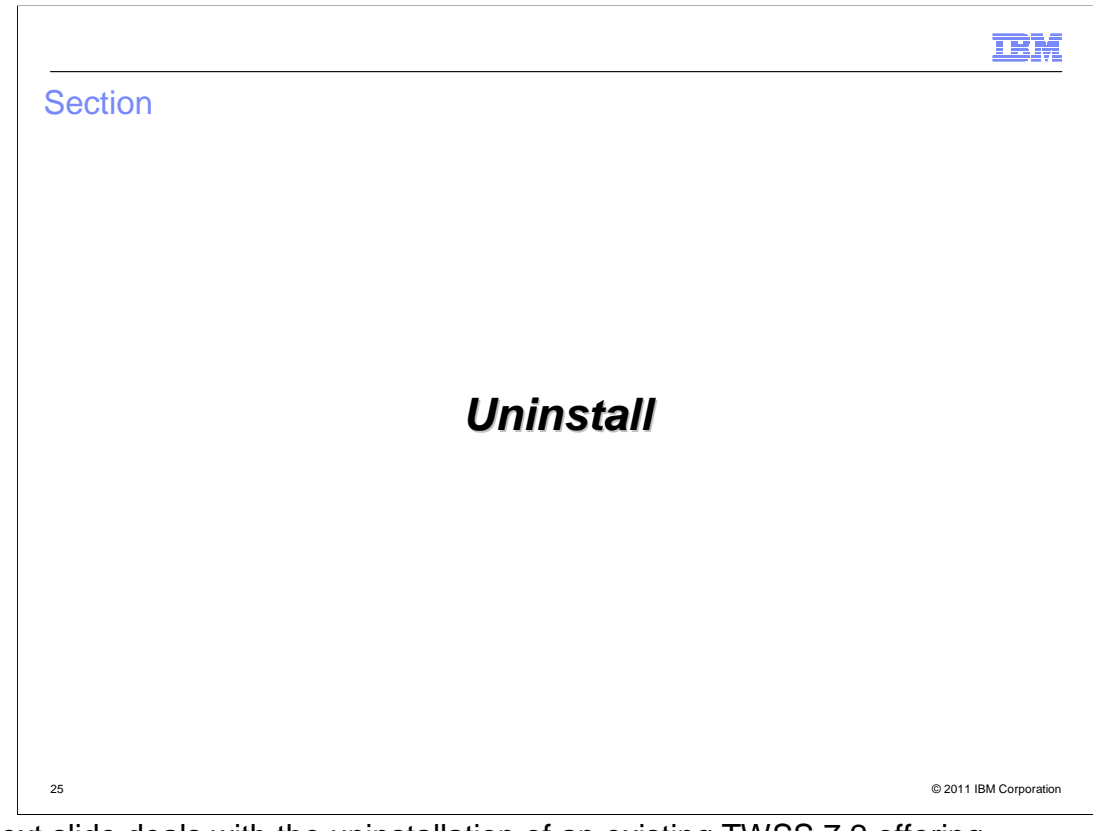

The next slide deals with the uninstallation of an existing TWSS 7.2 offering.

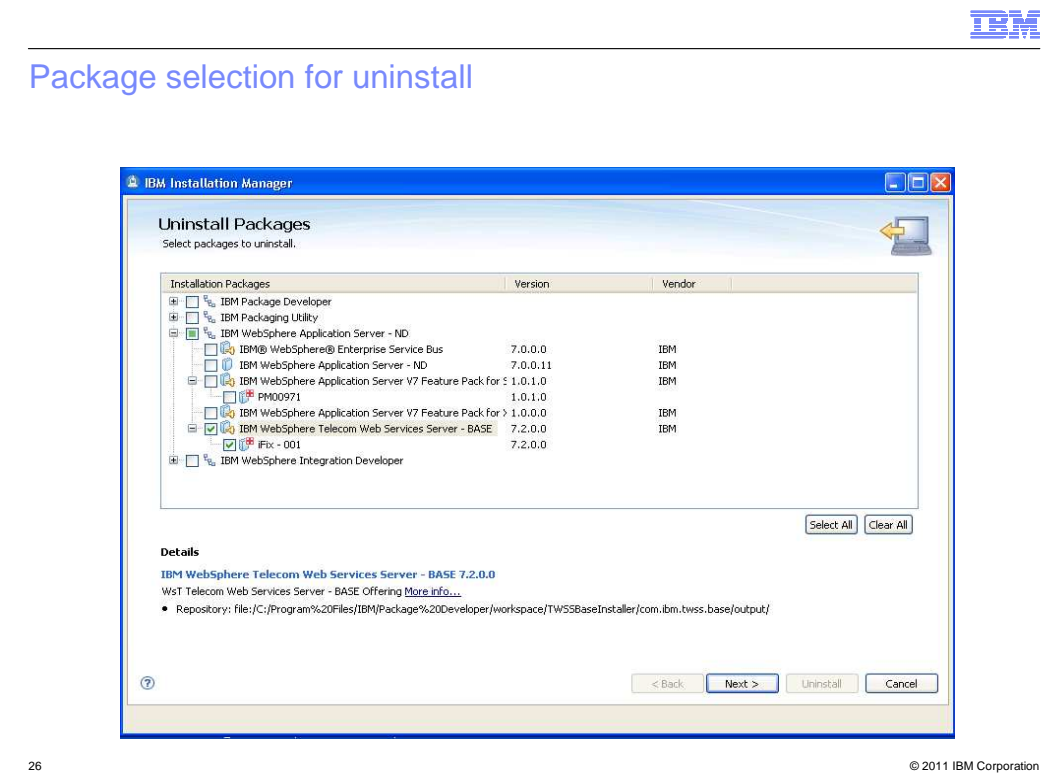

 The package selection panel for uninstallation is displayed after you click **Uninstall** on the action panel.

 Select any of the offerings you have installed - Base or Services or WebSphere Integration Developer plug-in. You can also select and uninstall any of the iFixes you installed along with this.

Click **Next** to complete the uninstallation.

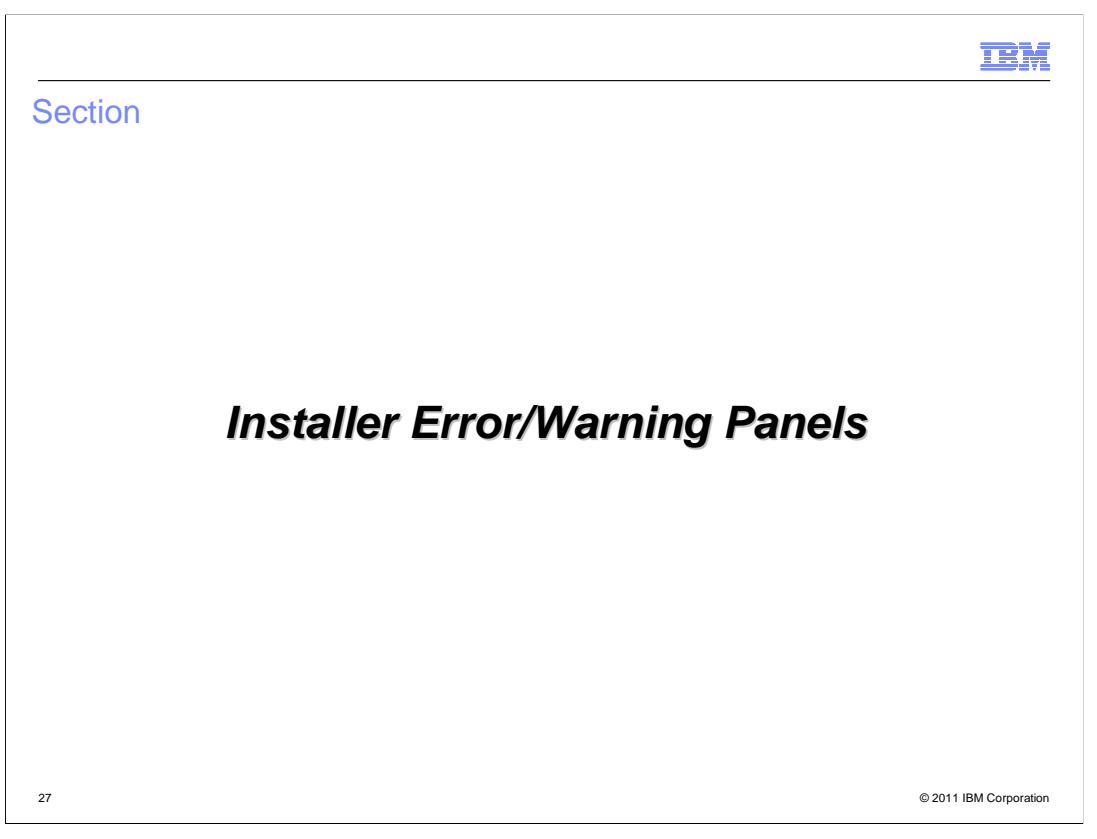

 The following slides deal with the error or warning panels that you might see while installing, uninstalling, or modifying.

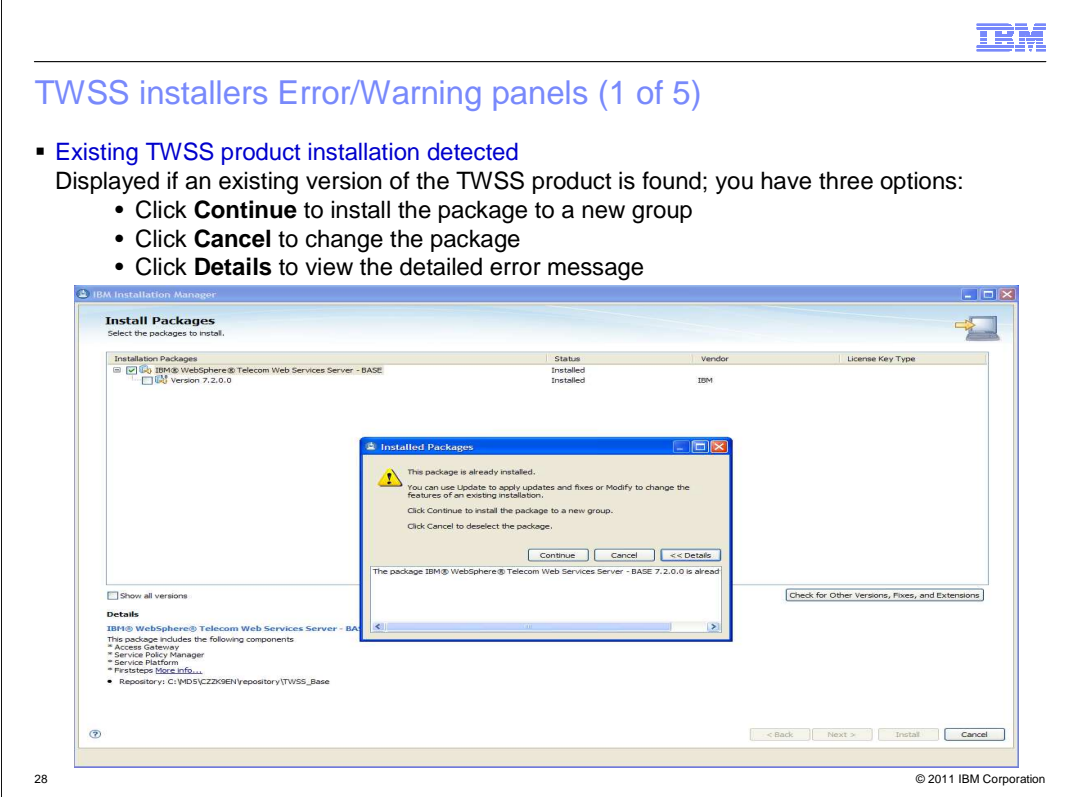

This warning screen is displayed when an existing TWSS product installation is found.

You have three options:

 - Click Continue to install the package to a new group (on a different instance of WebSphere Application Server).

- Click Cancel to change the package.
- Click Details to view the detailed error message.

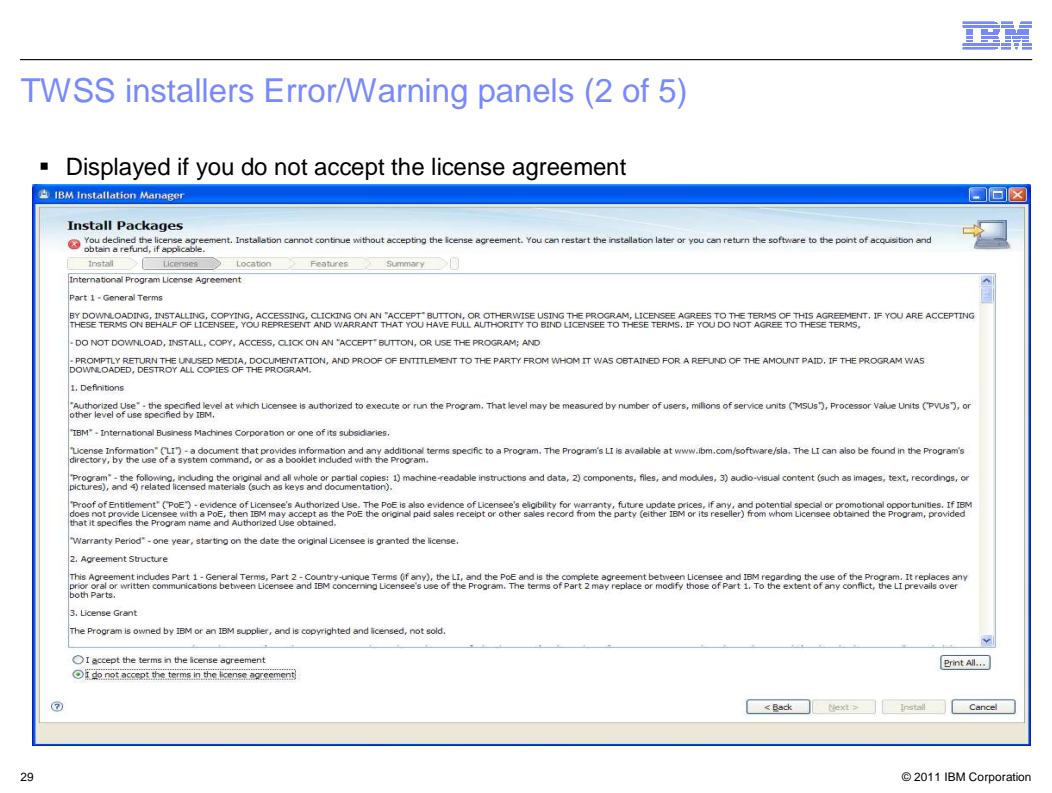

This error message is displayed if you do not accept the license agreement. To proceed, you should accept the license agreement.

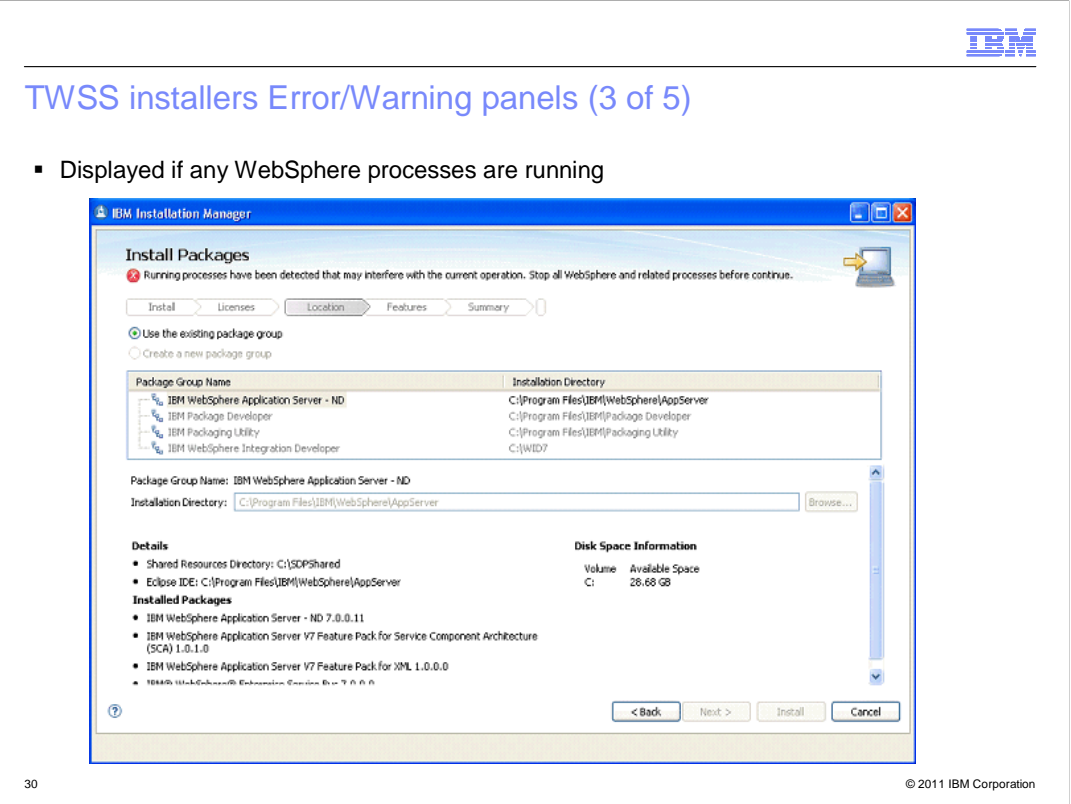

This error message is displayed if any WebSphere processes are running.

 While installing TWSS Base, you should stop all WebSphere processes as there can be some administration console changes that are made as part of the installation.

This check is done only for TWSS Base.

TWSS Services does no such WebSphere process running check.

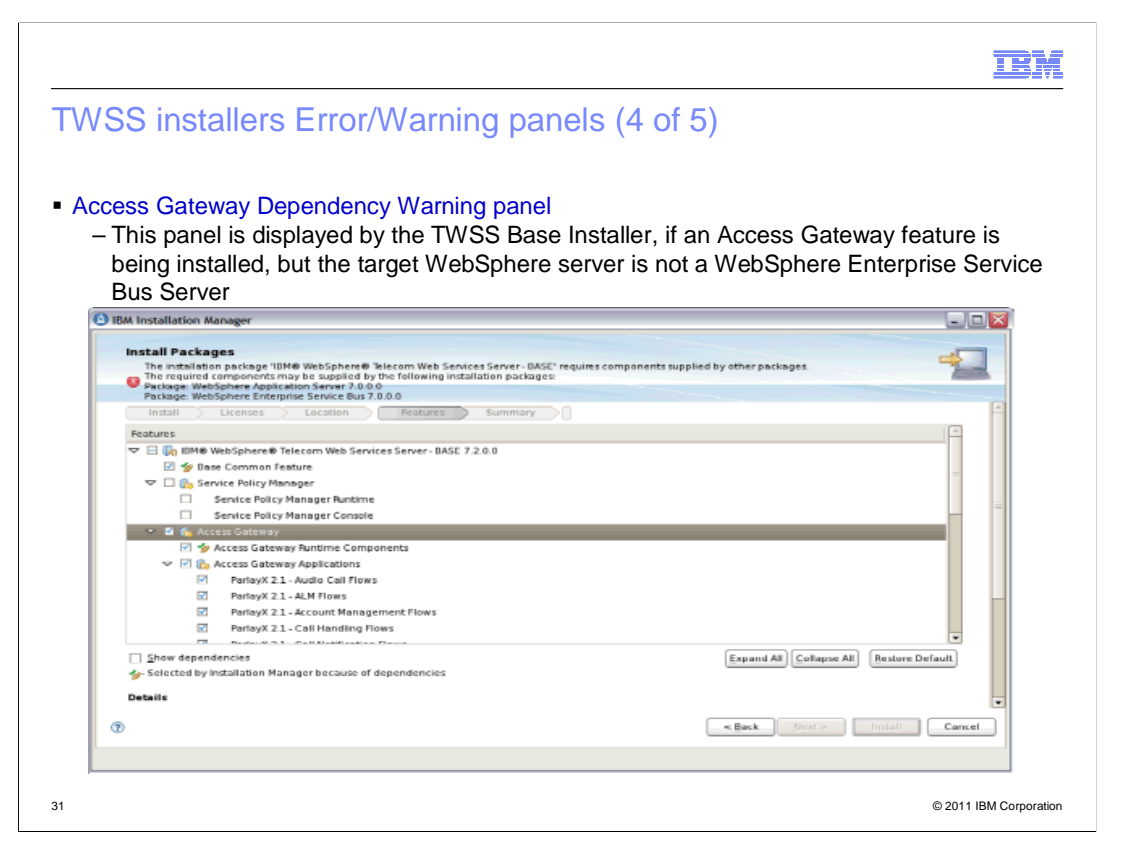

 This Access Gateway Dependency Warning panel is displayed if you have selected an Access Gateway feature, but the target WebSphere server is not a WebSphere Enterprise Service Bus Server.

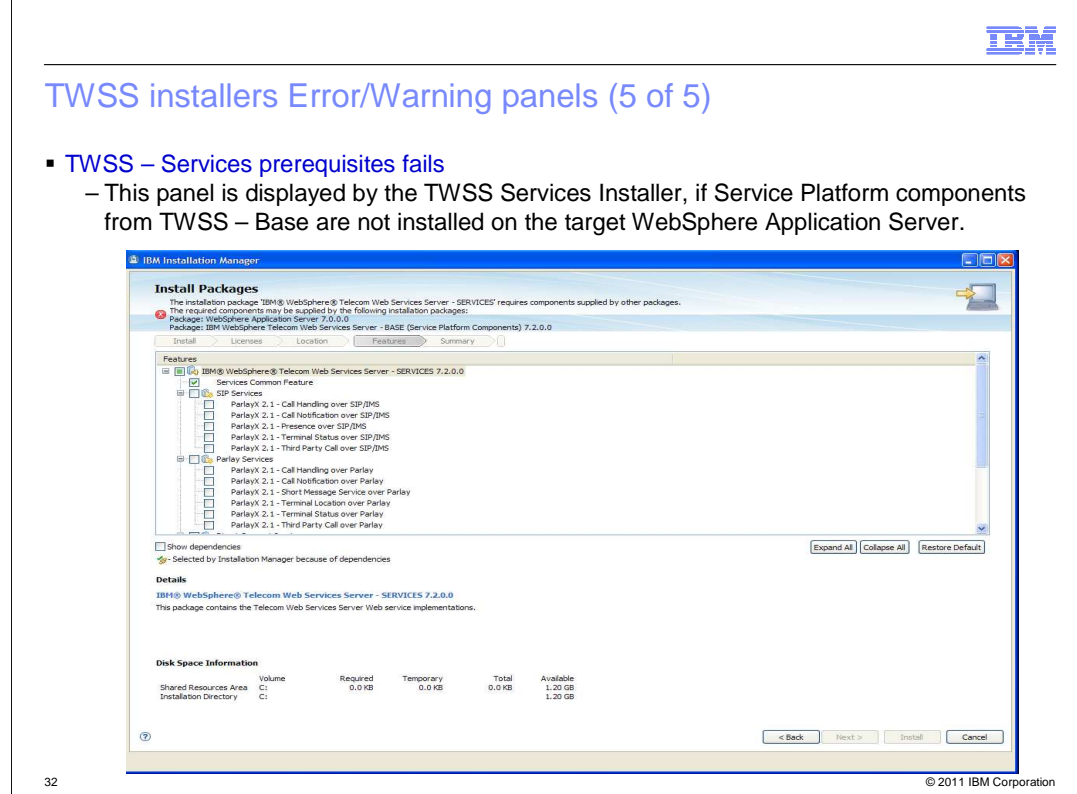

TWSS Services has a prerequisite on TWSS Base.

 This screen is displayed if you try to install TWSS Services without installing the Service Platform components from TWSS Base.

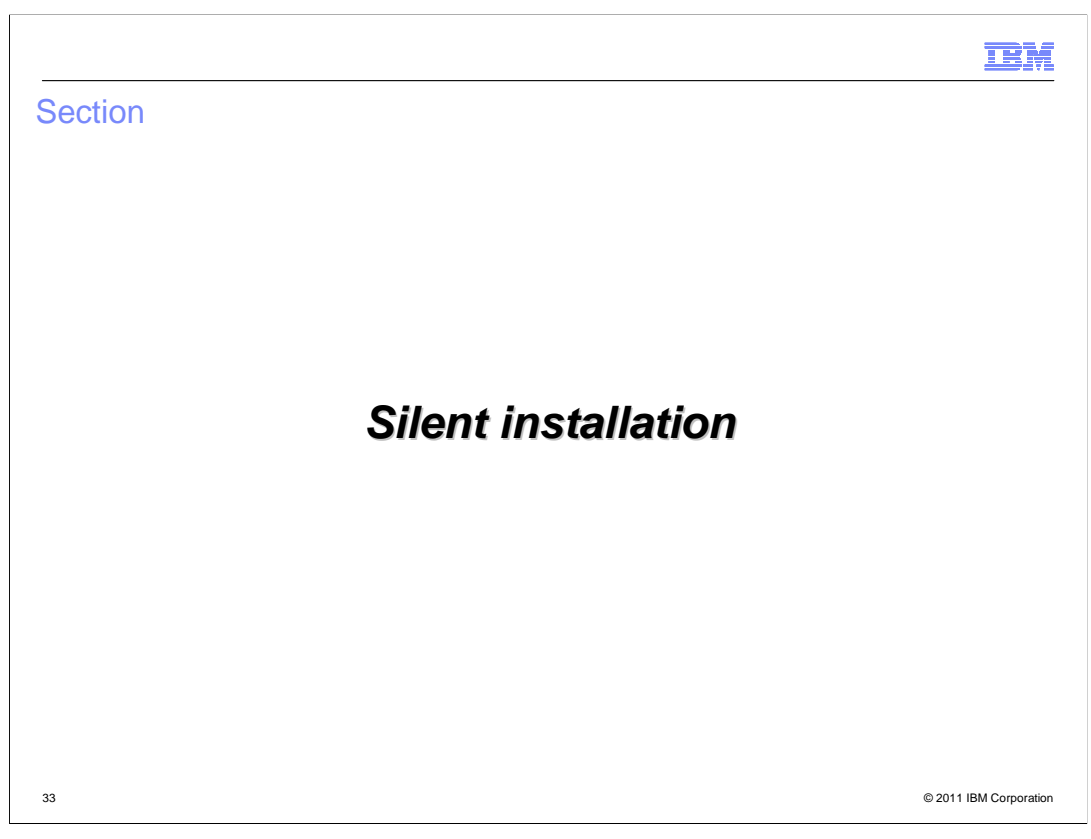

 The next slides have details of the silent install scripts and how to run the silent installation.

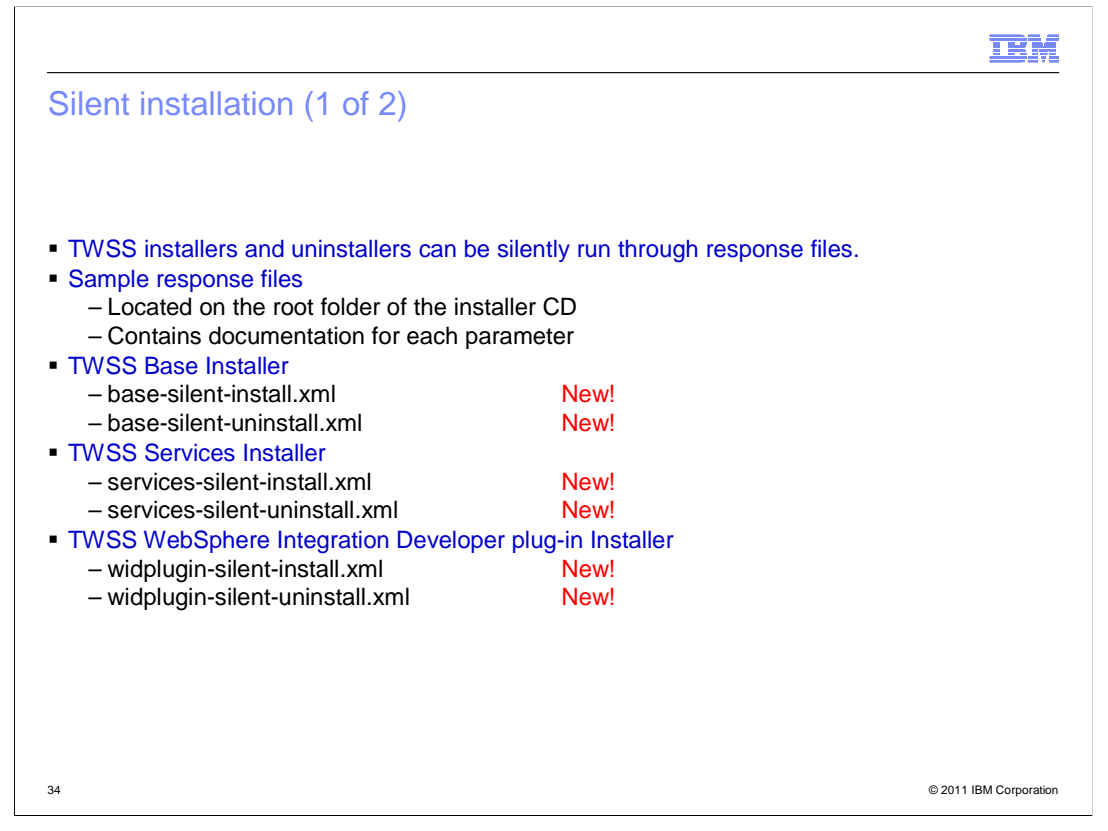

 By default, the response files have been shipped and located at the root folder of the installer CD.

Each parameter is described in the response file.

 Six new response files have been created for all installers - one each for install and uninstall.

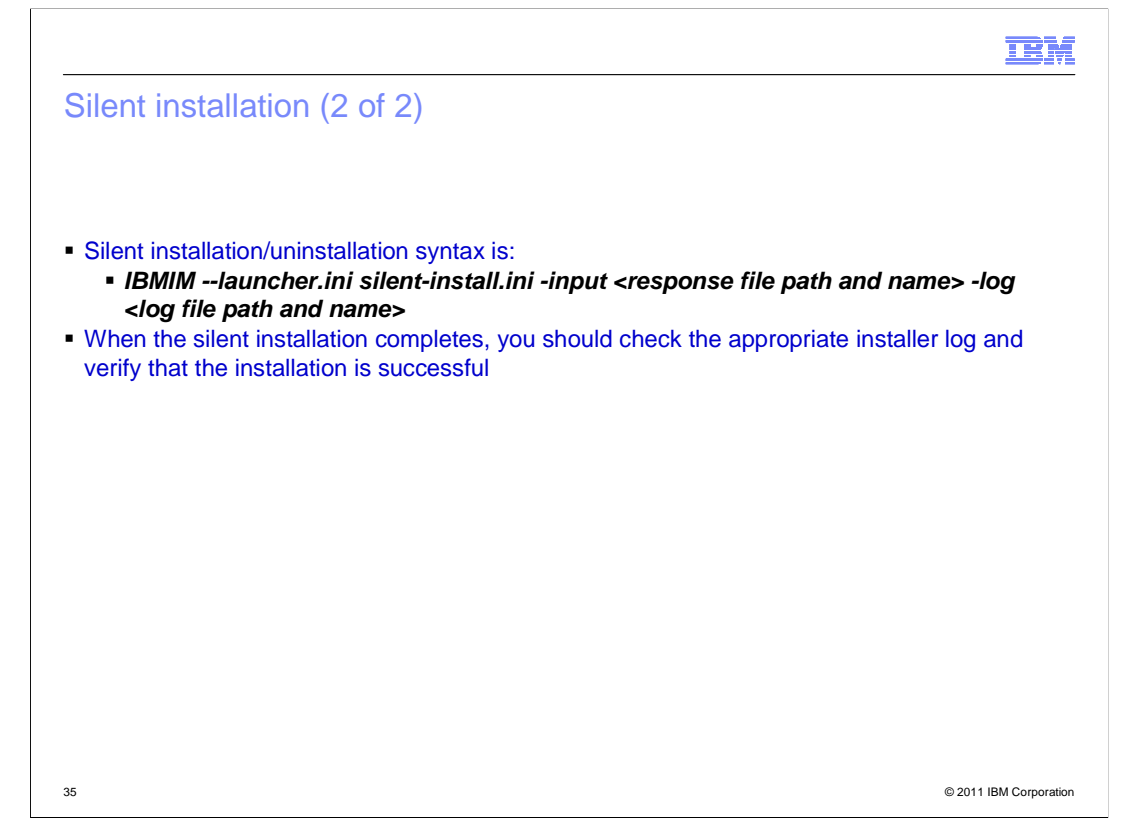

This slide has details of the syntax used to run the silent installation.

 Navigate to the installed root of IBM Installation Manager and find an executable IBMIM. This is the syntax used to run the response file.

You can input the response file and specify the log file path.

 When the silent installation is completed, you can check for the appropriate installation log and verify if the installation is successful.

### IEM

### Response file format

#### **INSTALL**

```
<?xml version="1.0" encoding="UTF-8"?>
<agent-input clean='true' acceptLicense='true'>
<server>
 <repository location='${REPOSITORY_LOCATION}'/>
</server>
<profile id='${PACKAGE_GROUP_NAME}' installLocation='${PRODUCT_INSTALL_LOCATION}'>
<data key='eclipseLocation' value='${PRODUCT_INSTALL_LOCATION}'/>
<data key='user.cic.imported,com.ibm.websphere.ND.v70' value='WAS'/>
</profile>
<install modify='false'>
<offering id='${OFFERING_ID}' profile='${PACKAGE_GROUP_NAME}' features='${FEATURE_LIST}'/>
</install>
<preference name='com.ibm.cic.common.core.preferences.eclipseCache' value='${ECLIPSE_CACHE}'/>
 ...
</agent-input>
UNINSTALL 
<?xml version="1.0" encoding="UTF-8"?>
<agent-input>
<uninstall modify='false'>
<offering id=${OFFERING_ID}' profile='${PACKAGE_GROUP_NAME}' features='-'/>
</uninstall>
</agent-input>
```
36 © 2011 IBM Corporation

This slide has the sample response file formats for installation and uninstallation.

 It is an XML-based response file. The parameters are discussed in detail in the next few slides.

In the Install response file:

- The repository tag contains the repository link to where the offering is located.

 - The profile tag contains an ID, which is the package group name on which you have to install TWSS base.

- The installation location mentions the path where WAS is installed.
- The eclipse location is the path where the product is installed.
- The offering tag contains the TWSS offering ID.

- The profile on which the product is to be installed should be mentioned.

 - The feature list contains the list of features you selected in the feature selection panel. Here, it can be specified as a list of comma-separated ID values.

 The uninstall response file has a simple format. It contains only the offering ID and the package group name similar to what was mentioned for the install response file.

#### IBM

# TWSS installers response files parameters

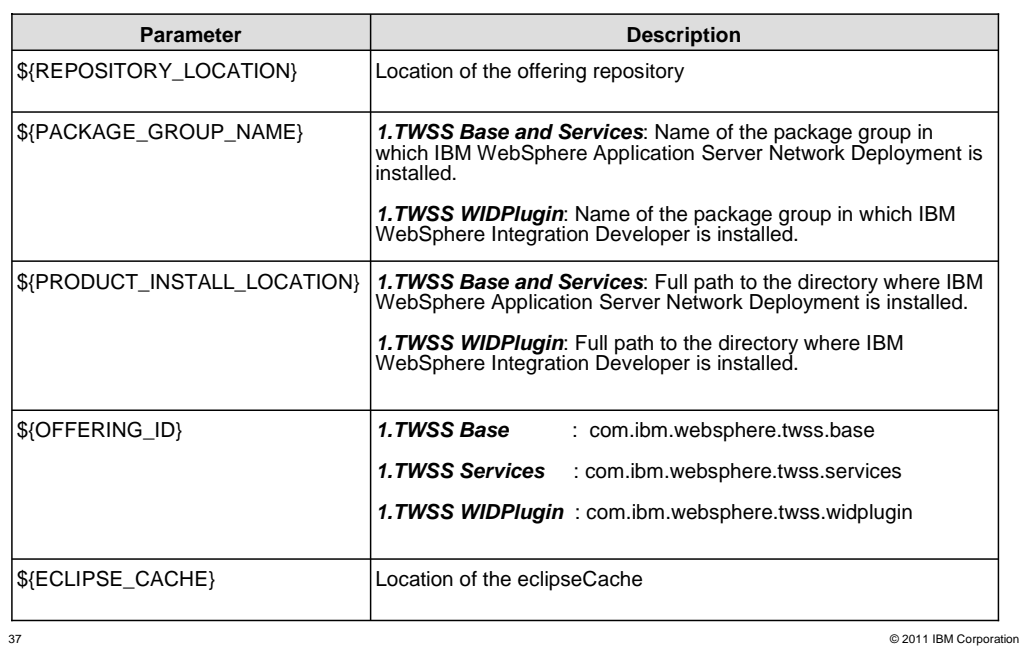

Here we have the different parameters in the response file.

 \${REPOSITORY\_LOCATION} - is the location of the offering repository. In the graphical user interface (GUI), we have set this in the preferences panel.

\${PACKAGE\_GROUP\_NAME}

 For TWSS Base and Services: this is the name of the package group in which IBM WebSphere Application Server Network Deployment is installed.

 For TWSS WIDPlug-in: this is the package group name where the IBM WebSphere Integration Developer is installed.

\${PRODUCT\_INSTALL\_LOCATION}

 For TWSS Base and Services: this is the IBM WebSphere Application Server home directory.

For TWSS WIDPlug-in: this is the IBM WebSphere Integration Developer home directory.

\${OFFERING\_ID} - These are constant IDs that should not be changed.

**TWSS Base** : com.ibm.websphere.twss.base

**TWSS Services** : com.ibm.websphere.twss.services

TWSS WIDPlugin : com.ibm.websphere.twss.widplugin

 \${ECLIPSE\_CACHE} - is the shared location of the Installation Manager where it stores all the eclipse Cache

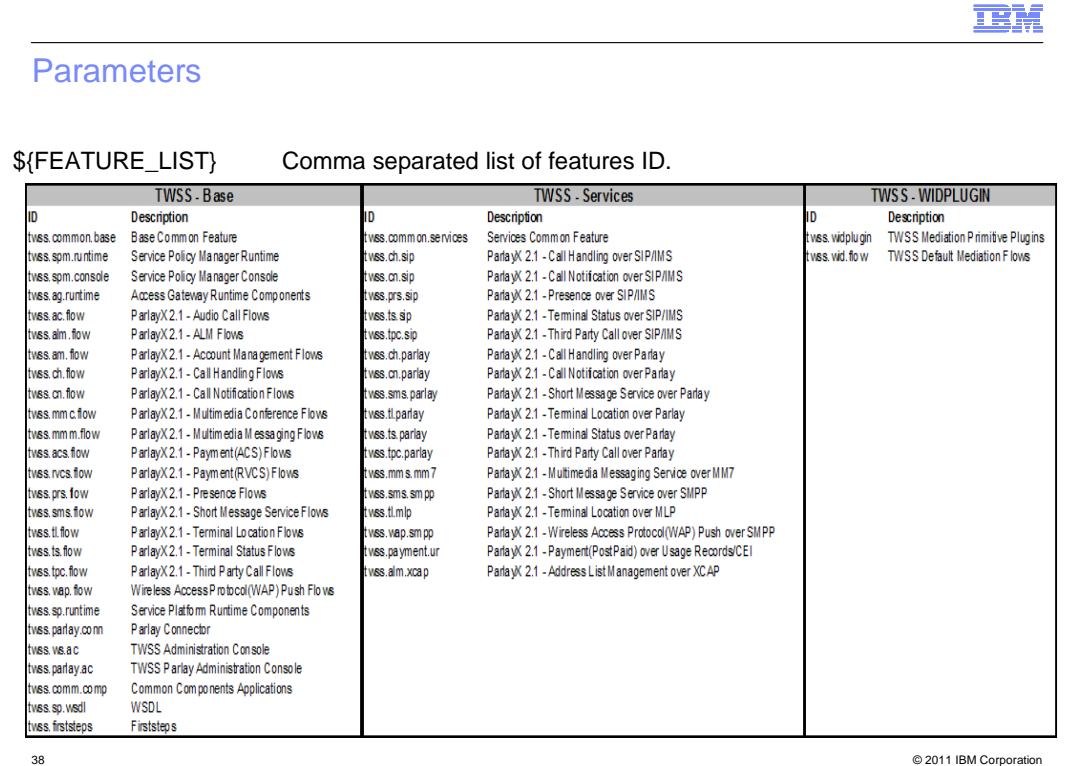

This slide has the complete list of feature IDs and it should be a comma-separated list.

The ID and proper description are mentioned here.

 For example, to install the Service Policy Manager Runtime feature, specify "twss.spm.runtime" in the feature list.

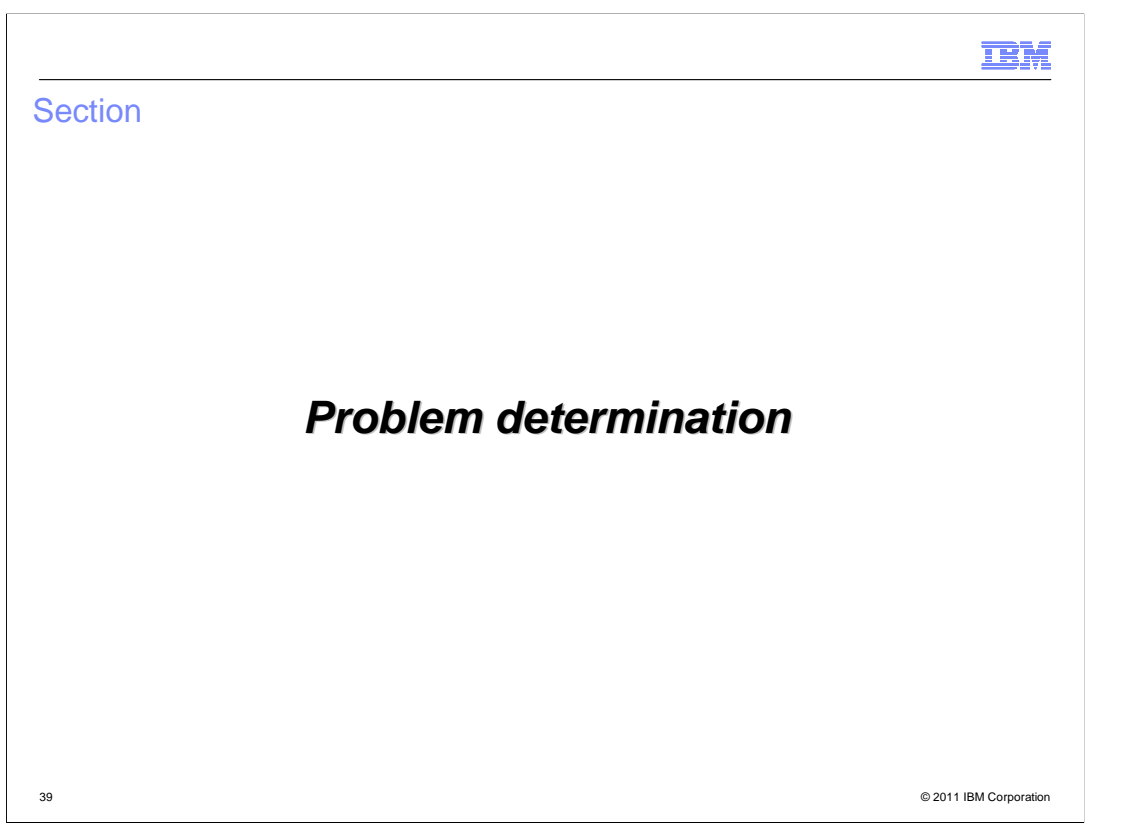

 The next slide deals with how to determine a problem with the installation, uninstallation, or modification.

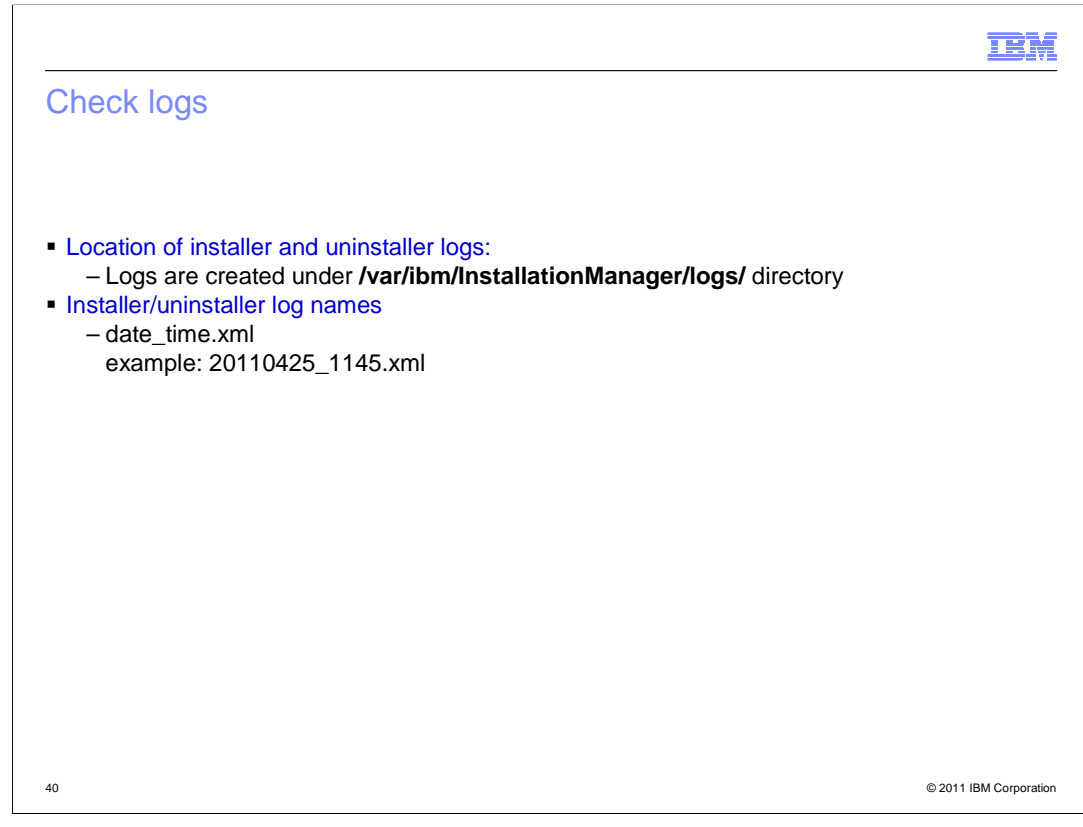

Any problem can be determined by looking at the Installation Manager log files.

The log files are created by default at the location mentioned in this slide.

The log file name format is date\_time.xml.

 The best way to view the log files is through the View Log File link in the Installation Manager graphical user interface (GUI) because it simplifies the details for you.

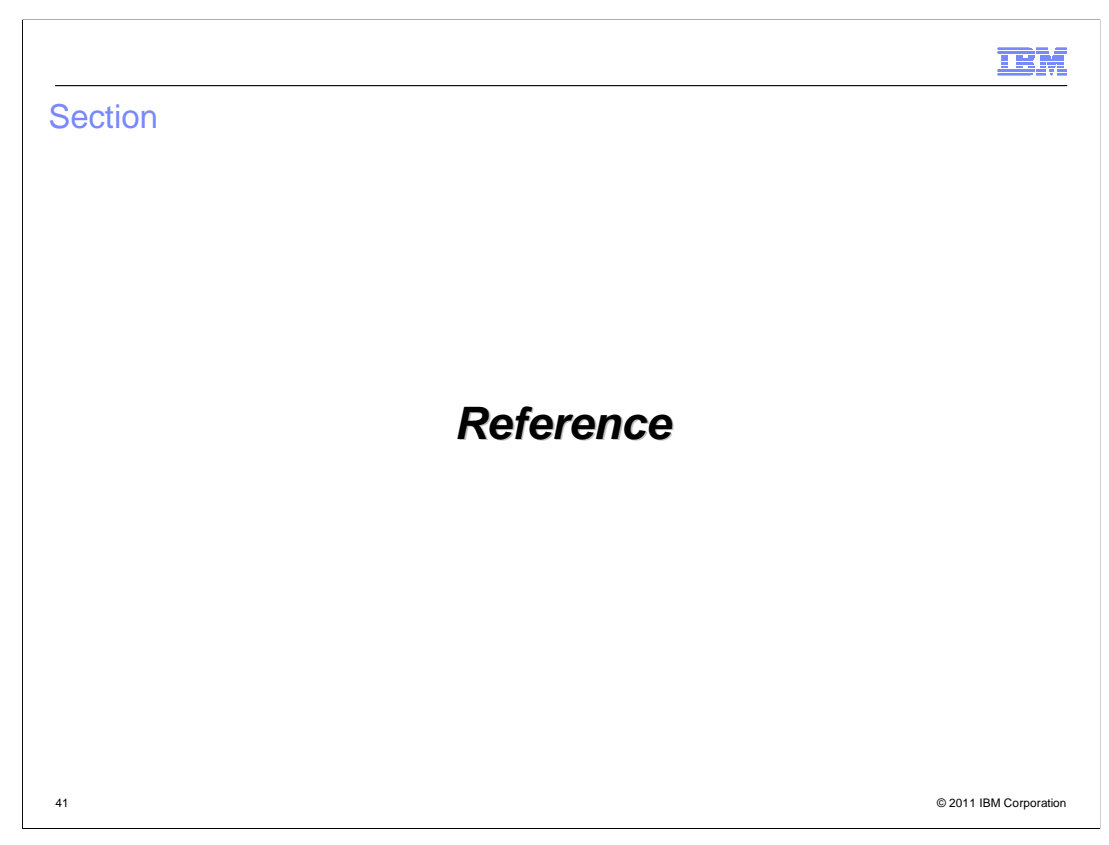

The next slide has the reference details.

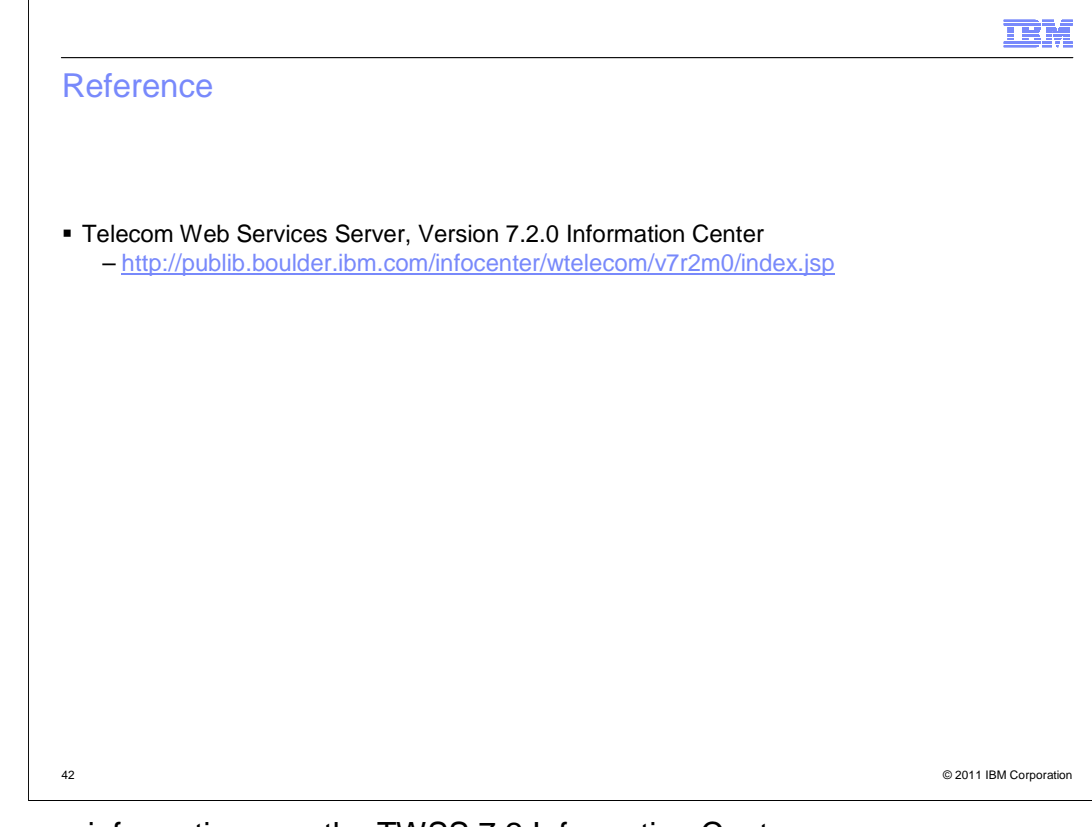

 For more information, see the TWSS 7.2 Information Center (http://publib.boulder.ibm.com/infocenter/wtelecom/v7r2m0/index.jsp).

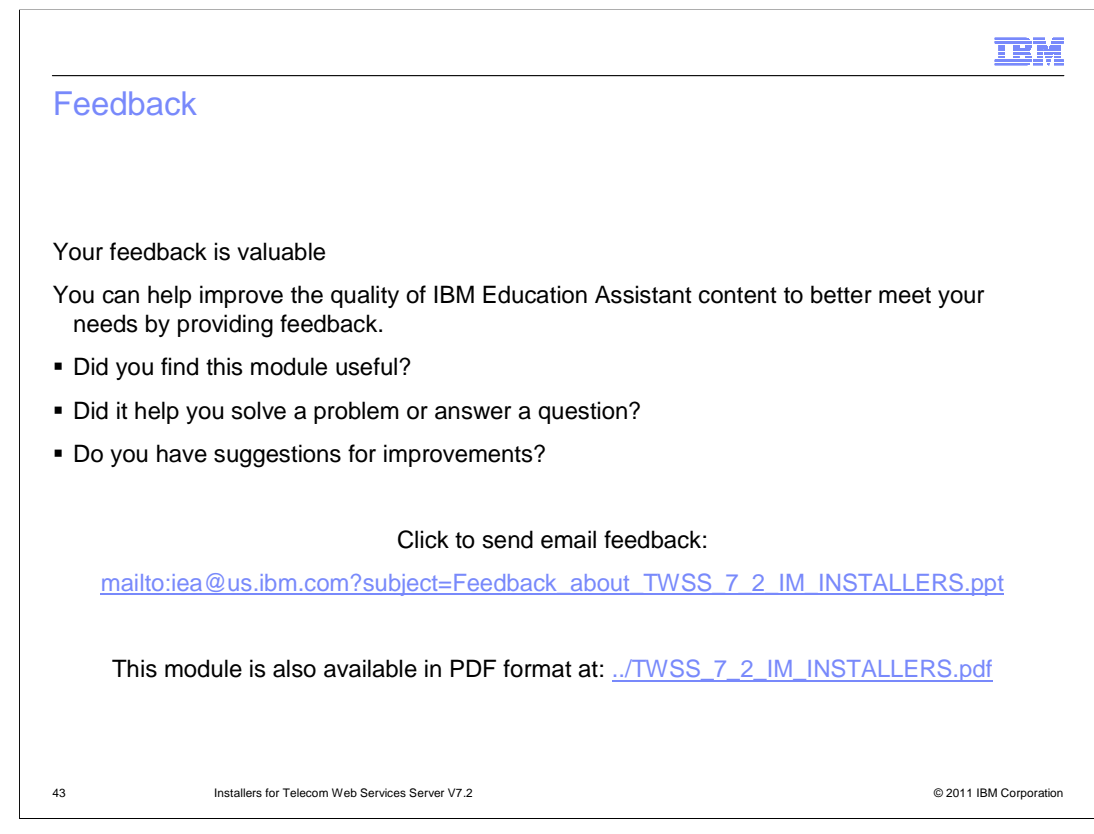

 You can help improve the quality of IBM Education Assistant content by providing feedback.

# Trademarks, disclaimer, and copyright information

IBM, the IBM logo, ibm.com, Value Pack, and WebSphere are trademarks or registered trademarks of International Business Machines Corp., registered in many jurisdictions worldwide. Other product and service names might be trademarks of IBM or other companies. A current list of other<br>IBM trademarks is available on the web at "Copyright and trademark informa

THE INFORMATION CONTAINED IN THIS PRESENTATION IS PROVIDED FOR INFORMATIONAL PURPOSES ONLY. THE INFORMATION CONTAINED IN THIS PRESENTATION IS PROVIDED FOR INFORMATIONAL PURPOSES ONLY. WHILE EFFORTS WERE MADE TO VERIFY THE COMPLETENESS AND ACCURACY OF THE INFORMATION CONTAINED IN THIS PRESENTATION, IT IS PROVIDED<br>"AS IS" WITHOUT WARRANTY OF ANY KIND, EXPRESS OR IMPLIED. IN ADDITION, THIS INFORMATION IS BASED ON IBM'S CURRE NOTHING CONTAINED IN THIS PRESENTATION IS INTENDED TO, NOR SHALL HAVE THE EFFECT OF, CREATING ANY WARRANTIES OR REPRESENTATIONS FROM IBM (OR ITS SUPPLIERS OR LICENSORS), OR ALTERING THE TERMS AND CONDITIONS OF ANY AGREEMENT OR LICENSE GOVERNING THE USE OF IBM PRODUCTS OR SOFTWARE.

© Copyright International Business Machines Corporation 2011. All rights reserved.

44 © 2011 IBM Corporation

**TEM**